# **UNIVERSIDAD POLITÉCNICA SALESIANA SEDE CUENCA**

## **CARRERA DE INGENIERÍA MECÁNICA AUTOMOTRIZ**

*Trabajo de titulación previo a la obtención del título de Ingeniero Mecánico Automotriz*

## **PROYECTO TÉCNICO: "ANÁLISIS Y OPTIMIZACIÓN DEL COMPORTAMIENTO AERODINÁMICO DE LA CARROCERÍA DE UN BUS CATEGORÍA M3 (INTERPROVINCIAL)"**

## **AUTORES:**

## PAUL ANDRES GUILLCATANDA TACURI MARCELO JAVIER ZAMBRANO ZAMBRANO

## **TUTOR:**

ING. PAÚL WILFRIDO MÉNDEZ TORRES.

CUENCA - ECUADOR

2019

## **CESIÓN DE DERECHOS DEL AUTOR**

Nosotros, Paul Andres Guillcatanda Tacuri con documento de identificación N° 0302404710 y Marcelo Javier Zambrano Zambrano con documento de identificación N° 1313387738, manifestamos nuestra voluntad y cedemos a la Universidad Politécnica Salesiana la titularidad sobre los derechos patrimoniales en virtud de que somos autores del trabajo de titulación: **"***ANÁLISIS Y OPTIMIZACIÓN DEL COMPORTAMIENTO AERODINÁMICO DE LA CARROCERÍA DE UN BUS CATEGORÍA M3 (INTERPROVINCIAL)"*, mismo que ha sido desarrollado para optar por el título de: *Ingeniero Mecánico Automotriz* en la Universidad Politécnica Salesiana, quedando la Universidad facultada para ejercer plenamente los derechos cedidos anteriormente.

En aplicación a lo determinado en la Ley de Propiedad Intelectual, en nuestra condición de autores nos reservamos los derechos morales de la obra antes citada. En concordancia, suscribo este documento en el momento que hago entrega del trabajo final en formato digital a la Biblioteca de la Universidad Politécnica Salesiana.

Cuenca, diciembre del 2019

Paul Andres Guillcatanda Tacuri Marcelo Javier Zambrano Zambrano C.I. 0302404710 C.I. 1313387738

## **CERTIFICACIÓN**

Yo, declaro que bajo mi tutoría fue desarrollado el trabajo de titulación: **"ANÁLISIS Y OPTIMIZACIÓN DEL COMPORTAMIENTO AERODINÁMICO DE LA CARROCERÍA DE UN BUS CATEGORÍA M3 (INTERPROVINCIAL)***"*, realizado por Paul Andres Guillcatanda Tacuri y Marcelo Javier Zambrano Zambrano, obteniendo el *Proyecto Técnico***,** que cumple con todos los requisitos estipulados por la Universidad Politécnica Salesiana.

Cuenca, diciembre del 2019.

Ing. Paul Wilfrido Méndez Torres

CI: 0102455789

## **DECLARATORIA DE RESPONSABILIDAD**

Nosotros, Paul Andres Guillcatanda Tacuri con documento de identificación N° 0302404710 y Marcelo Javier Zambrano Zambrano con documento de identificación N° 1313387738, autores del trabajo de titulación: **"ANÁLISIS Y OPTIMIZACIÓN DEL COMPORTAMIENTO AERODINÁMICO DE LA CARROCERÍA DE UN BUS CATEGORÍA M3 (INTERPROVINCIAL)",** certificamos que el total contenido del *Proyecto Técnico* es de nuestra exclusiva responsabilidad y autoría.

Cuenca, diciembre del 2019

Hotel de

Paul Andres Guillcatanda Tacuri Marcelo Javier Zambrano Zambrano C.I. 0302404710 C.I. 1313387738

## **DEDICATORIA**

*El presente documento de titulación se lo dedico principalmente a Dios por darme fuerza día a día, porque sin el nada de esto sería posible y gracias a el he podido continuar en este proceso.*

*En especial dedico este trabajo a mis papás Pedro y Olga quienes con su amor, paciencia y esfuerzo me han permitido llegar a cumplir hoy un sueño más, gracias por inculcar en mí el ejemplo de esfuerzo y perseverancia, gracias a la educación que me han brindado me he convertido en lo que ahora soy.*

*A mis hermanos Cathia y Xavier quienes han estado motivándome cuando era necesario, quienes me han brindado alegría y tranquilidad cuando existían momentos duros y difíciles de la vida universitaria.*

*A mis amigos con quienes aprendí mucho sobre ser un buen compañero además de compartir este trayecto universitario compartiendo responsabilidades, alegrías, tristezas y muchas mas experiencias que sirvieron de motivación para seguir adelante.*

**Paul**

## **DEDICATORIA**

 *Este proyecto va dedicado en primera instancia a Dios, que me ha llenado de perseverancia para lograr culminar mis estudios, a mis padres, Mary y Gerardo quienes me brindaron su apoyo incondicional, dedicándome su paciencia y esfuerzo cada día para que logre cumplir mi meta.*

*A mis hermanos por brindarme su apoyo en cada momento que les pedí, no solo en mi vida universitaria, sino también en mi vida diaria.*

*A mi familia en general por su amor y cariño entregado a lo largo de mi vida, a pesar de la distancia en la que nos encontramos.*

*A mis amigos con quienes he compartido la mayor parte de mi vida estudiantil.*

**Marcelo**

## **AGRADECIMIENTO**

*Quiero expresar mi gratitud a Dios, quien con su bendición llena siempre mi vida y a toda mi familia por estar siempre presentes.*

*Mi profundo agradecimiento a mis padres por confiar en mi y creer en mis expectativas, por los consejos y valores que me han inculcado y por apoyarme todo este trayecto universitario porque gracias a ellos he llegado este punto en mi vida, a cumplir una meta mas.*

*De igual manera mis agradecimientos a la Empresa Carrocera Nova Olímpica por abrirme las puertas y permitirme realizar este trabajo de titulación en base a sus diseños.*

*De igual forma, agradezco a mi Director de Tesis, que gracias a sus consejos y correcciones hoy puedo culminar este trabajo. A los Profesores que me han visto crecer como persona, y gracias a sus conocimientos hoy puedo sentirme dichoso y contento.*

**Paul**

## **AGRADECIMIENTO**

*Mi eterno agradecimiento a Dios quien fue uno de los pilares fundamentales en mis estudios diarios.*

*De igual manera quiero agradecer a mis padres Mary y Gerardo, por ser comprensivos y darme su amor incondicional, por brindarme su apoyo en todo sentido, quiero decirles que lo logrado de mi parte es fruto de su amor y dedicación por esforzarse para que yo pueda ser un profesional, estando cerca de mí en los buenos y malos momentos.*

*También quiero agradecer a mis hermanos y demás familiares, ya que sin sus consejos y alientos no hubiera podido culminar con mis estudios.*

*Del mismo modo quiero agradecer a mi tutor de tesis el Ing. Paúl Méndez, quién nos supo brindar su conocimiento y regalarnos un poco de su tiempo para ayudarnos a culminar este proyecto.*

*Igualmente agradezco a la Universidad Politécnica Salesiana, por abrirme sus puertas, y brindarme cada año un poco de su conocimiento para que pueda que llegar a ser un profesional.*

*Así mismo agradezco a la empresa carrocera Nova Olímpica por brindarnos la información necesaria para poder obtener una parte de este proyecto.*

*Por último y sin menos mérito, agradezco a mis compañeros quienes formaron parte de este largo camino, siendo una parte fundamental en la obtención de mi título universitario.*

**Marcelo**

#### **Resumen**

En este proyecto de investigación se plantea el análisis y optimización del comportamiento aerodinámico de la carrocería de un bus interprovincial, teniendo en cuenta cada parámetro del diseño de un bus, para lograr una reducción en el coeficiente de arrastre y a su vez en el consumo de combustible.

Como primer punto se comenzará estudiando la aerodinámica mediante información bibliográfica basándose en libros y artículos científicos, que ayudarán a tener un mejor conocimiento de las acciones aerodinámicas en vehículos.

Como segundo paso, se realizará el diseño del bus, dando uso de un software CAD, utilizando como referencia las medidas de fábrica, brindadas por la empresa carrocera Nova Olímpica; también se indicará propuestas de implementación para el nuevo diseño, y a su vez se realizará el ensamble de las respectivas propuestas.

Una vez realizado los diseños se procederán a simular los respectivos comportamientos aerodinámicos mediante CFD, con esta simulación se obtendrán los coeficientes aerodinámicos necesarios para poder realizar los cálculos que ayudarán a comprender los resultados de la simulación.

Después de haber realizado los respectivos cálculos matemáticos correspondientes a la simulación, se realizarán los cálculos del consumo de combustible, para saber si las adaptaciones propuestas generan un ahorro o pérdida en el consumo de combustible.

Por último, se analizará los resultados de la simulación mediante tablas y gráficos comparativos, seguidamente de las conclusiones y recomendaciones para futuros trabajos con respecto al tema de la aerodinámica.

## **Abstract**

The current project take into consideration the analysis and aerodynamic optimization of the bodywork of an interprovincial bus, emphasizing each parameter of the bus design, to acquire a decrease in drag coefficient and consequently in fuel consumption.

Initially, it will begin to study aerodynamics through bibliographic information based on books and scientific articles, This will help us understand a little better about aerodynamic actions in vehicles.

To start with the corresponding analysis, the digitalization of the bus design will be given through a CAD software, for its maximum approximation the factory measures provided by the Nova Olimpica body company will be used; In addition, new proposals for modifications to the new design will be mentioned, providing the model of their assembly.

After completing the designs, the respective aerodynamic behavior will be simulated and analyzed using CFD, and with this simulations results, aerodynamic coefficients will be obtained to perform the calculations that will help us to understand the simulation results.

Once the results of the mathematical calculations have been obtained, the fuel consumption calculations will be analyzed and, therefore, will identify if the modifications made generate savings or losses in fuel consumption.

As a final point, the previously acquired results will be analyzed and compared using tables and graphs, which will serve to provide conclusions and recommendations for future work on the subject of aerodynamics.

## Índice de Contenidos

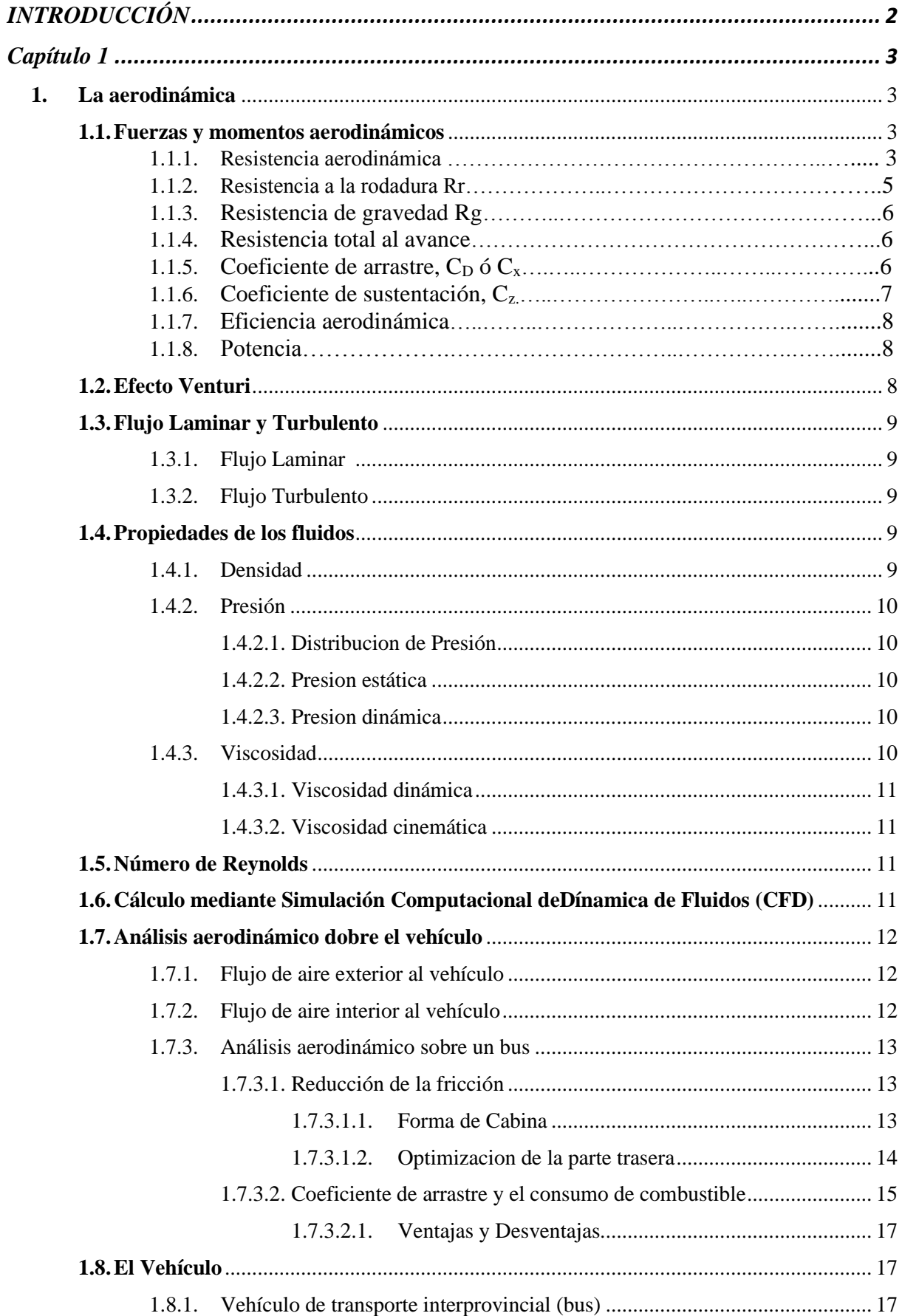

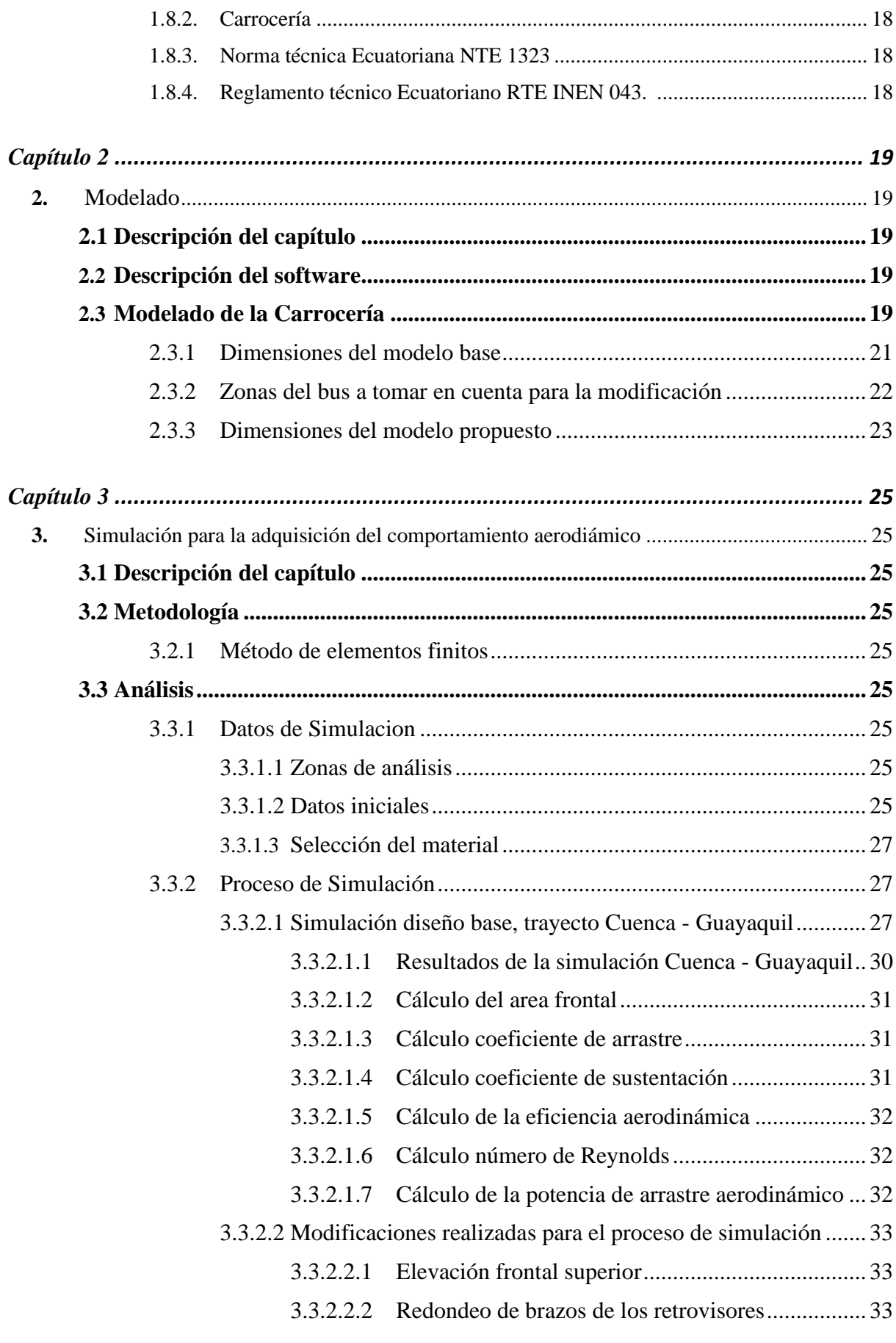

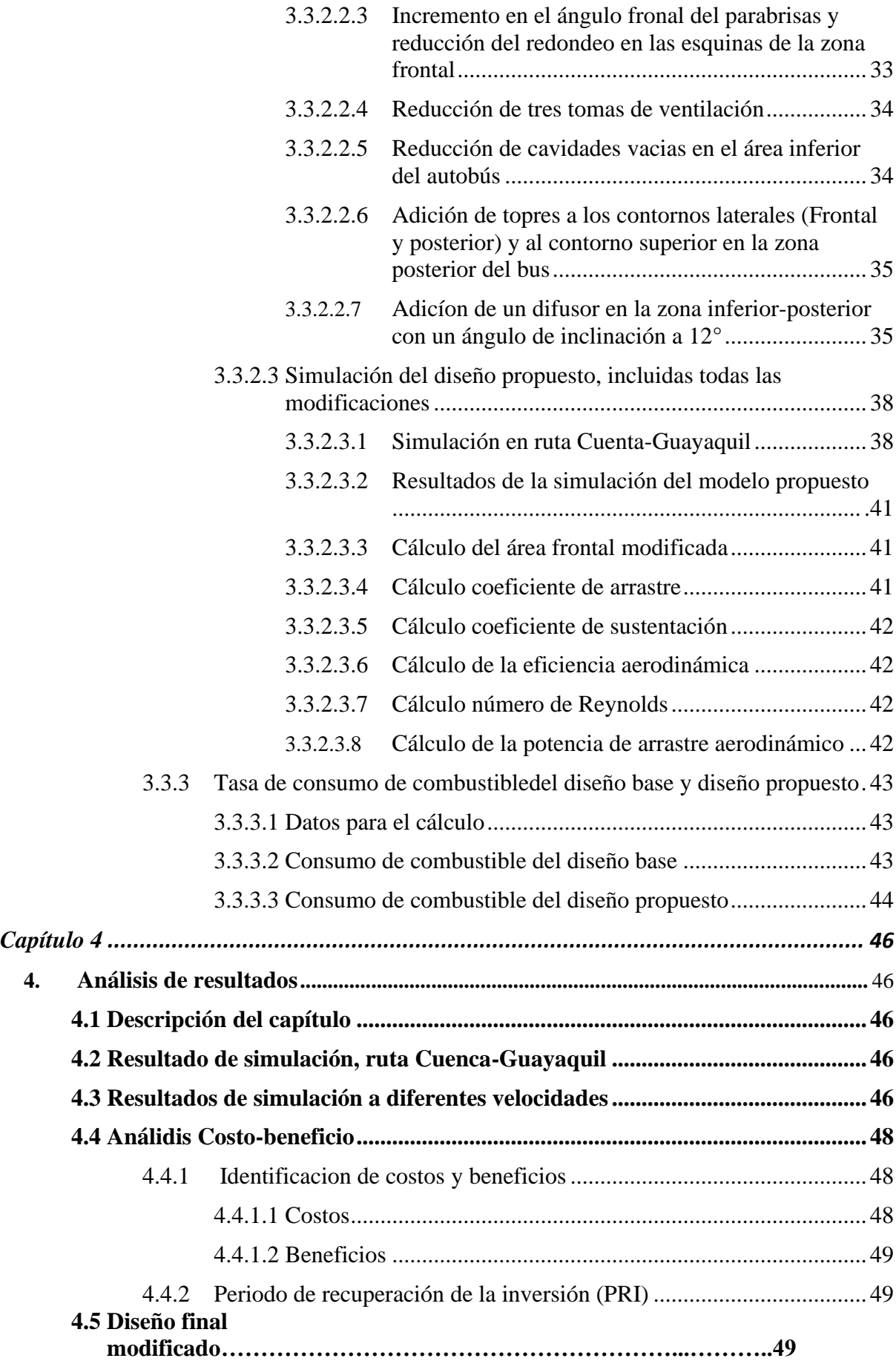

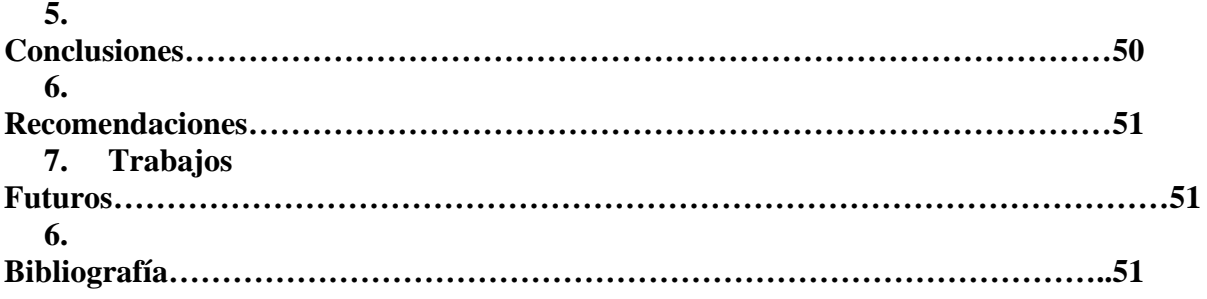

## Índice de Tablas

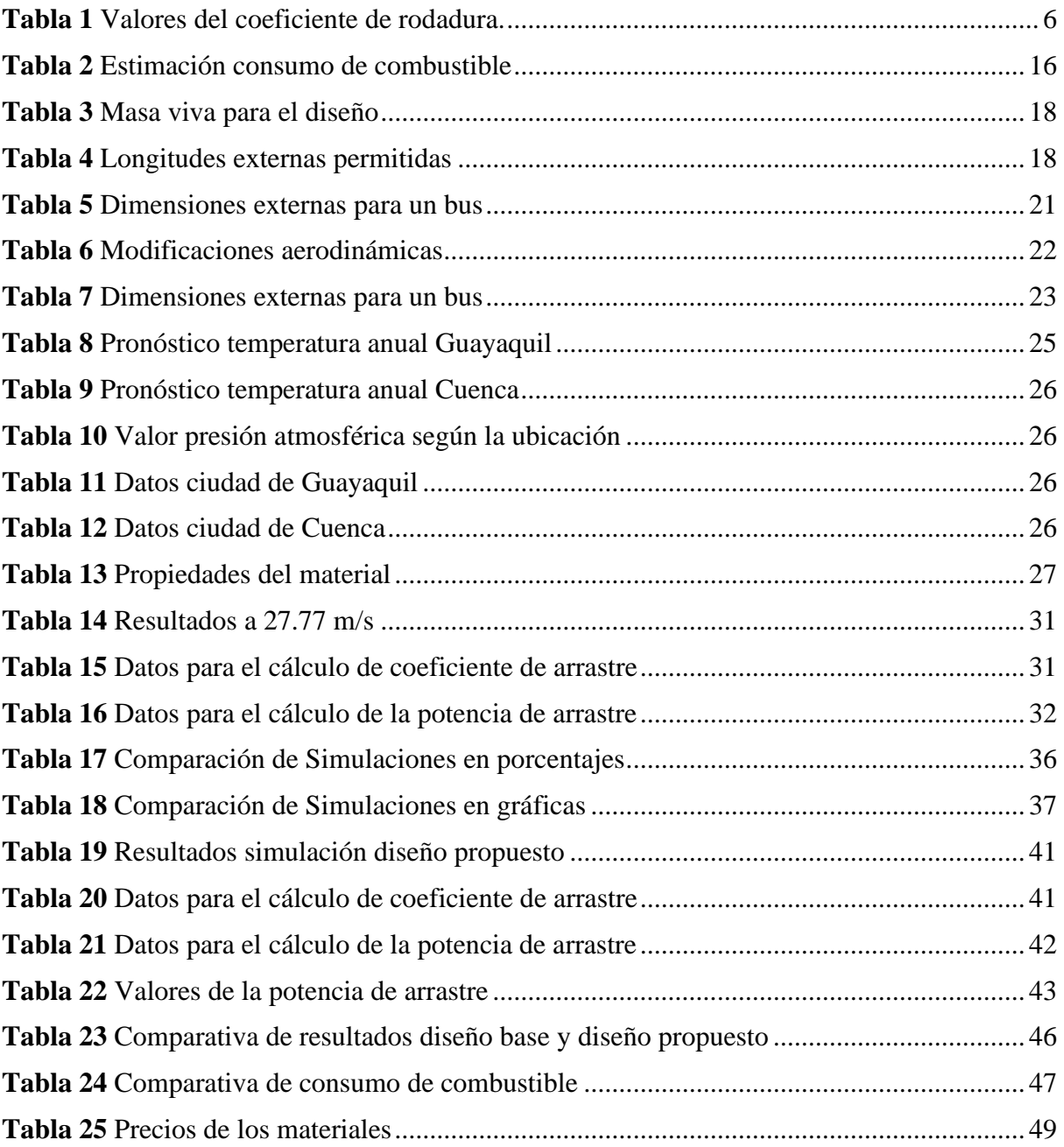

## Índice de Figuras

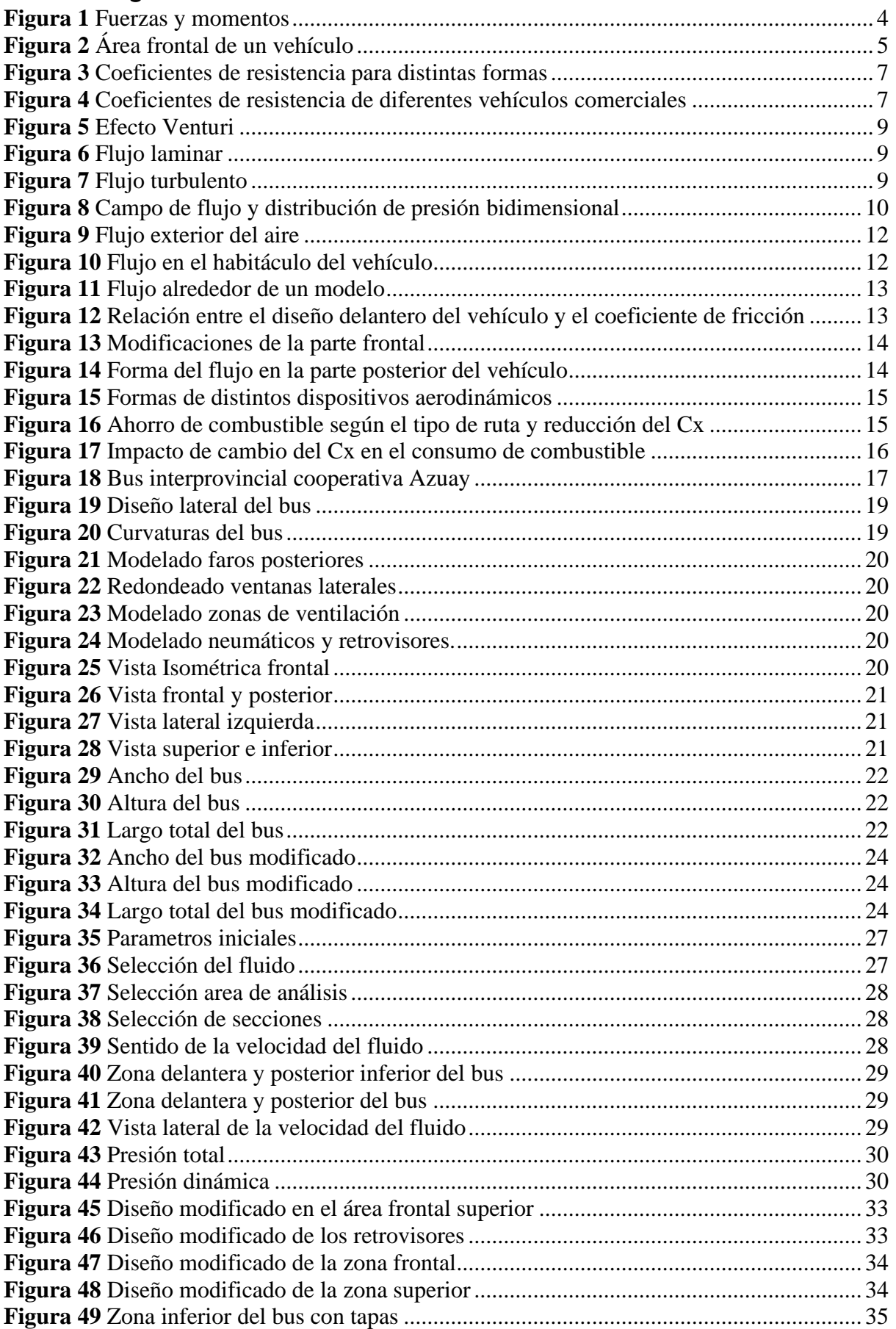

<span id="page-16-0"></span>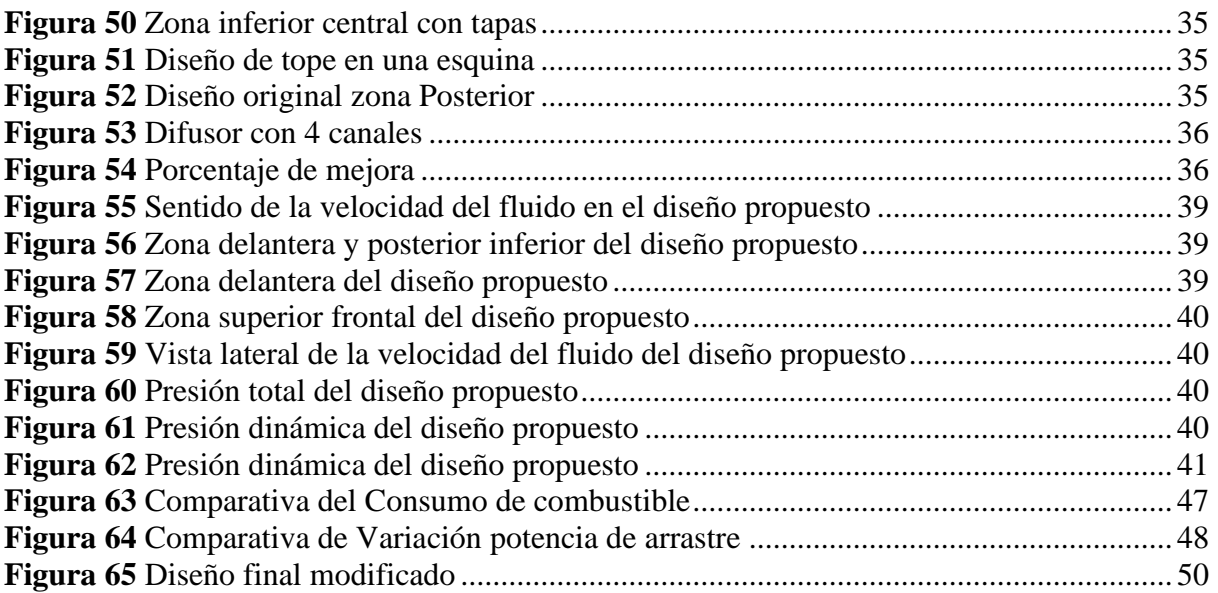

#### **INTRODUCCIÓN**

La aerodinámica se ha vuelto un tema en el que actualmente los ingenieros prestan más atención; las fuerzas aerodinámicas generadas por la oposición que ejerce el aire al avance del vehículo, son elementos que influyen mucho en cuanto a eficiencia y prestaciones se refiere, una de ellas es la llamada resistencia del aire, la cual se da principalmente en la superficie frontal del vehículo, esta fuerza es la causante que el motor tenga que generar más potencia para poder avanzar fácilmente a altas velocidades, es decir, cuando un vehículo supera los 90- 110 km/h las diferencias en consumo de combustible comienzan a notarse rápidamente, esto se debe por la razón de que a medida que aumenta la velocidad, el motor va requerir más potencia para contrarrestar dicha resistencia aerodinámica generando aumento de combustible.

Cada detalle colocado sobre la superficie de la carrocería del bus va a tener influencia sobre su aerodinámica, esto se da principalmente a que el aire no va a poder circular correctamente, unos de los objetivos es reducir esa interrupción de flujo, aliviando el paso del aire y creando un flujo más calmado, esto no solo ayudará a reducir la resistencia del aire, sino también, a la reducción de la potencia que tenga que generar el bus para avanzar.

Los cobertores aerodinámicos, los redondeos en distintas zonas de la carrocería, y los difusores, son unos de los tantos implementos que proponen los ingenieros para reducir la resistencia del aire, sin embargo, dichos elementos necesitan un estudio previo para su implementación, debido a que, no hay una ciencia exacta para su ensamble, uno de ellos se debe a la apariencia final en el diseño de la carrocería, ya que el consumidor final se basa más en la apariencia del vehículo, antes que pensar en su aerodinámica.

La metodología que usa los ingenieros para realizar estas comprobaciones aerodinámicas son los túneles de viento, sin embargo, al ser costosas, se puede recurrir al uso de softwares CAD y CFD, los mismos que son los implementos que usan los ingenieros hoy en día para realizar los diseños y simulaciones de las carrocerías, estos softwares nos indican una aproximación a la realidad de que tan aerodinámico es el diseño de un bus, para poder realizar un análisis, proponer mejoras y reducir costos de operación y gastos innecesarios en dicha fabricación.

## **Capítulo 1**

## <span id="page-18-1"></span><span id="page-18-0"></span>**1. La aerodinámica**

La palabra aerodinámica representa una sección de la llamada mecánica de fluidos, la cual tiene por objeto el estudio del aire y de otros tipos de fluidos, en especial gaseosos, dicho de otra manera, se basa en analizar cómo actúa el aire frente a de todas las fuerzas o cuerpos que intervienen sobre ellos. (Blanco, 2011, p. 56)

## **1.1.Fuerzas y momentos aerodinámicos**

**1.1.1. Resistencia aerodinámica**

La resistencia aerodinámica proviene de la fuerza que debe confrontar un objeto en movimiento por medio del aire, siendo la resistencia aerodinámica al avance (Cx) la más importante en el análisis de la aerodinámica vehicular. (Blanco, 2011, p. 67)

La participación de las diferentes resistencias a la resistencia total es diferente dependiendo del tipo de vehículo, a continuación, se indican algunos valores orientativos.

• Resistencia de presión, también llamada resistencia de forma  $> 70\%$ 

Este valor de esta resistencia va a depender de la forma del objeto, sin embargo, este porcentaje significa que la resistencia de presión va a tener una influencia en la resistencia total, superior al setenta por ciento, siendo la más significativa de todas.

• Resistencia de fricción o viscosa < 10%

Esta resistencia va a depender del acabado de la superficie que el vehículo tenga, su valor de influencia en la resistencia total es inferior al diez por ciento.

• Resistencia de densidad exterior  $> 10\%$ 

Esta resistencia se genera por elementos como los retrovisores, los faros, la antena, las manijas de las puertas, y todo tipo de elemento que se adapte al vehículo y que tenga una superficie sobresaliente, el valor de la influencia que tiene esta resistencia sobre la resistencia total, es superior al diez por ciento.

• Resistencia interna del vehículo≈ 10%

Esta resistencia se genera por las pérdidas energéticas producidas por el ingreso del aire al habitáculo, distribuido entre la refrigeración del motor y a su vez el aire acondicionado, su valor es equivalente al diez por ciento.

De todas estas resistencias a la que más hay que prestarle atención es a la de presión, siendo esta la que más coopera a la resistencia total.

En la Figura 1 se indica las fuerzas y momentos que hay en un vehículo, de la cual se obtiene la resistencia aerodinámica, derivada de la ecuación 1.

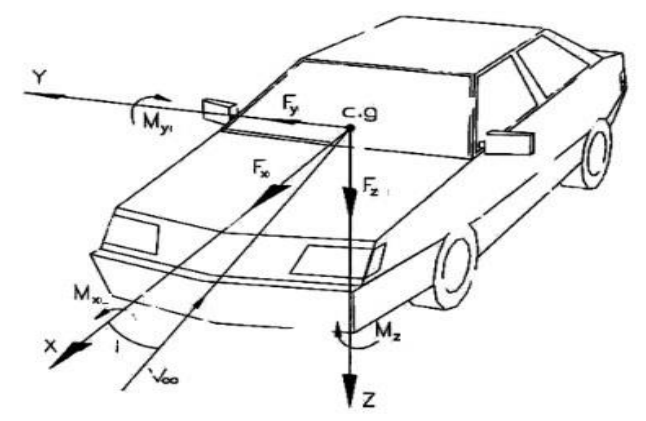

*Figura 1.* Fuerzas y momentos. (Aparicio, 2016, p. 141)

• Resistencia aerodinámica al avance

$$
Ra_x = \frac{1}{2}\rho C_x A_f V^2\tag{1}
$$

Donde:

 $Ra_x$  = Resistencia aerodinámica [N]  $\rho$  = Densidad del aire [kg/m<sup>3</sup>]  $C_x$  = Coeficiente de resistencia aerodinámica  $A_f = \text{Área frontal [m}^2\text{]}$  $V =$  Velocidad [m/s]

• Fuerza aerodinámica lateral

Esta fuerza es el empuje lateral que el viento ejerce sobre el vehículo.

$$
Ra_{y} = \frac{1}{2}\rho C_{y}A_{f}V^{2}
$$
 (2)

 $Ra_v$  Fuerza lateral [N]  $\rho$  = Densidad del aire [kg/m<sup>3</sup>]  $C_v$  = Coeficiente de resistencia aerodinámica lateral  $A_f = \text{Área frontal [m}^2\text{]}$  $V =$  Velocidad [m/s]

• Sustentación aerodinámica

La sustentación aerodinámica es la respectiva fuerza que se ejerce sobre el vehículo en sentido perpendicular al movimiento de este.

$$
Ra_z = \frac{1}{2}\rho C_z A_f V^2\tag{3}
$$

 $Ra<sub>z</sub>$  = Fuerza lateral [N]  $\rho$  = Densidad del aire [kg/m<sup>3</sup>]  $C_z$  = Coeficiente de resistencia aerodinámica de sustentación  $A_f = \text{Área frontal [m}^2\text{]}$  $V =$  Velocidad [m/s]

Para obtener el área frontal se debe hacer uso de la ecuación 4 indicada más adelante.

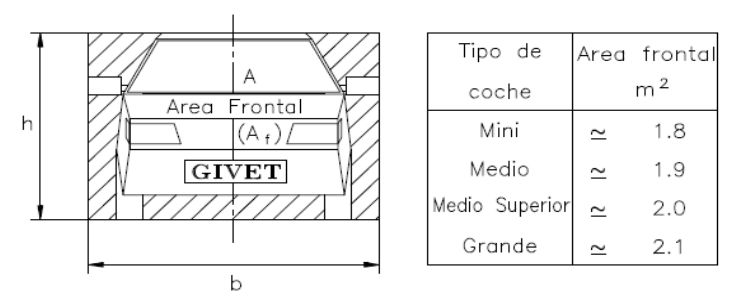

*Figura 2.* Área frontal de un vehículo. (Aparicio, 2016, p. 140)

$$
A_f = b \cdot h \tag{4}
$$

Para expresar los momentos lo único que se hace es añadir una longitud característica para hacer uniformes las ecuaciones, y cambiando los coeficientes adimensionales.

• Momento aerodinámico de vuelco

Este momento se da en el eje x, su efecto puede hacer volcar al vehículo.

$$
M_x = \frac{1}{2} \rho C_{Mx} A_f L V^2 \tag{5}
$$

• Momento aerodinámico de cabeceo

Este momento se genera en el eje y, y esta expresado por la ecuación 6.

$$
M_y = \frac{1}{2} \rho C_{My} A_f L V^2 \tag{6}
$$

• Momento aerodinámico de guiñada

Este momento se genera en el eje z, y es el responsable de que el vehículo trate de girar sobre su propio eje.

$$
M_z = \frac{1}{2} \rho C_{Mz} A_f L V^2 \tag{7}
$$

En la ecuación de momentos como área característica se usa el área frontal del vehículo, y la longitud característica es la batalla o distancia entre ejes L.

#### **1.1.2. Resistencia a la rodadura Rr**

Esta resistencia tiene su origen en el momento exacto en que el neumático tiene contacto con el suelo, mientras más fricción, más resistencia se genera, y viene dada por la siguiente ecuación.

$$
R_r = Q. fr \tag{8}
$$

Donde:  $Q = m.g = Peso$  del vehículo en N

 $fr$ =Coeficiente de resistencia a la rodadura.

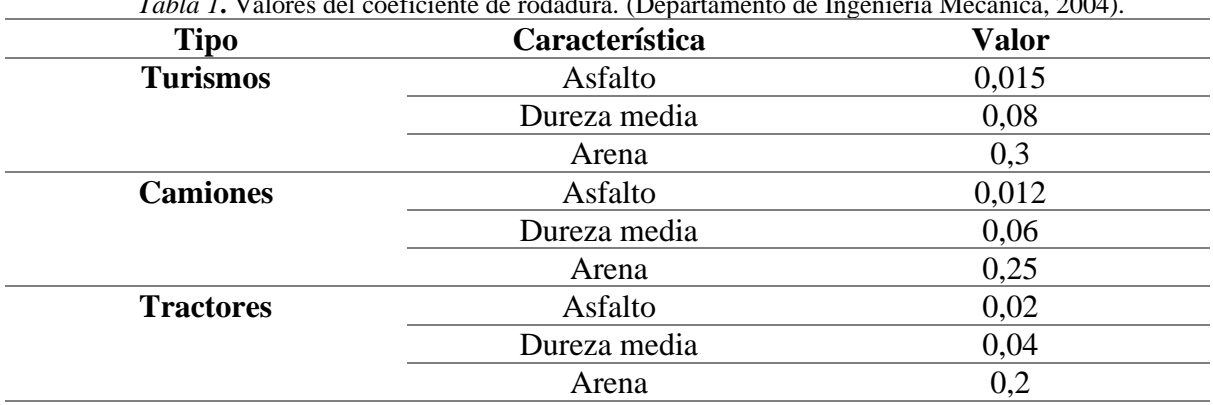

*Tabla 1***.** Valores del coeficiente de rodadura. (Departamento de Ingenieria Mecánica, 2004).

## **1.1.3. Resistencia de gravedad Rg**

Es la resistencia que opone el aire a la marcha del vehículo en subida o bajada, siendo signo negativo de bajada y positivo en subida, y se calcula de la siguiente manera.

$$
Rg = Q.\operatorname{sen}\theta\tag{9}
$$

Donde:

 $\theta$ =Es el ángulo de inclinación de la pendiente.  $Q = m.g = Peso$  del vehículo en N

#### **1.1.4. Resistencia total al avance**

Esta resistencia es el resultado de la adición de todas las resistencias descritas con anterioridad.

$$
Rt = Ra_x + Rr + Rg \tag{10}
$$

#### **1.1.5.** Coeficiente de arrastre,  $C_D$  ó  $C_x$

Este coeficiente se determina por medio de ensayos en túneles de viento, el cual varía dependiendo de la estructura del objeto, y se define por la siguiente fórmula:

$$
C_x = \frac{Ra_x}{\frac{p_v}{2}v^2A_f}
$$
 (11)

Donde:

 $Ra_x$  = Resistencia aerodinámica [N]  $\rho$  = Densidad del aire [kg/m<sup>3</sup>]  $C_x$  = Coeficiente de resistencia aerodinámica  $A_f = \text{Área frontal [m}^2\text{]}$  $V =$  Velocidad [m/s]

Cabe indicar que además del coeficiente de resistencia también es necesario medir los coeficientes Cz y Cy, los cuales sirven para indicar la resistencia aerodinámica al avance perpendicular y vertical del vehículo.

| Cuerpo                                          | Orientacion        | $C \times$ |
|-------------------------------------------------|--------------------|------------|
|                                                 | del flujo          |            |
| Placa circular                                  | ÷                  | 1.17       |
| Esfera                                          |                    | $0.47 *$   |
| Semiesferg                                      |                    | $0.42 *$   |
| Cono (60 <sup>°</sup> )                         |                    | 0.5        |
| Cubo                                            |                    | $1.05 +$   |
| Cilindro (I/D>2)                                | $\frac{4}{1}$<br>т | 0.82       |
| Cilindro (I/D<1)                                | Ťв                 | 1.15       |
| Cuerpo currentilineo<br>$= 2.5$<br>1/D          | D <sub>1</sub>     | 0.04       |
| Medio cuerpo<br>currentilineo<br>sobre el suelo |                    | 0.09       |

*Figura 3*. Coeficientes de resistencia para distintas formas. (Aparicio, 2016, p. 131)

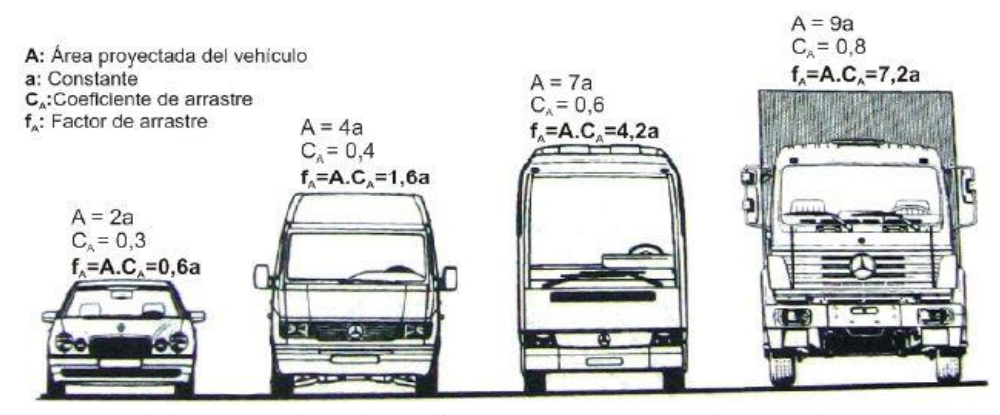

*Figura 4.* Coeficientes de resistencia de diferentes vehículos comerciales. (Rojas, 2008, p 32).

En la Figura 3 y 4, se puede observar diferentes coeficientes de arrastre según el tipo de forma y carrocería.

## **1.1.6. Coeficiente de sustentación,**

Cuando un elemento o dispositivo está trasladándose a través de un fluido en sentido perpendicular a la dirección de movimiento, se genera una fuerza de sustentación con valor adimensional. (Latacunga, 2016)

$$
C_z = \frac{Ra_z}{\frac{2}{2}V^2A_f} \tag{12}
$$

 $Ra<sub>z</sub>$  = Fuerza de sustentación [N]  $\rho$  = Densidad del aire [kg/m<sup>3</sup>]  $C_z$  = Coeficiente de sustentación aerodinámica  $A_f = \text{Área frontal [m}^2\text{]}$  $V =$  Velocidad [m/s]

#### **1.1.7. Eficiencia aerodinámica**

Fineza o eficiencia aerodinámica, es un valor adimensional, el cual se obtiene de la división entre la sustentación y la resistencia aerodinámica, mientras mayor sea este valor, mejor diseño aerodinámico tendrá. (Latacunga, 2016, p 12)

$$
f = \frac{c_z}{c_x} \tag{13}
$$

Donde:

 $\mathcal{C}_{\mathbf{z}}$ : Coeficiente de sustentación.  $C_x$ : Coeficiente de resistencia.

#### **1.1.8. Potencia**

La potencia es el resultado del trabajo realizado en un tiempo seleccionado, para poder vencer la resistencia aerodinámica en un vehículo se necesitará un aumento de consumo energético, la cual será la potencia necesaria para sobrepasar dicha resistencia. (Latacunga, 2016, p 12)

$$
Pot = (Ra_x + Rr + Rg).V \t\t(14)
$$

Donde:

 $Pot = Potencia de resistencia a la marcha. [kW]$  $V=$  velocidad media.  $[m/s]$  $Ra<sub>x</sub>=Fuerza$  de resistencia aerodinámica [N]

 $Rr$ =Fuerza de resistencia a la rodadura [N]

 $Rg$ =Fuerza de resistencia a la gravedad [N]

La ecuación 15 indica la potencia de arrastre, el resultado de esta ecuación indica cuanta potencia debe generar el motor para vencer la oposición al avance con respecto al aire.

$$
P_{arras} = \frac{1}{2} \rho C_x A_f V^3 \tag{15}
$$

Donde:

 $P<sub>arras</sub> = Potencia [W]$  $\rho$  = Densidad del aire [kg/m<sup>3</sup>]  $C_r$  = Coeficiente de resistencia aerodinámica  $A_f = \text{Área frontal [m}^2\text{]}$  $V =$  Velocidad [m/s]

La ecuación 16 da el valor de la cantidad de potencia que debe generar el motor para imponerse a la resistencia de rodadura.

Donde:

 $P_{Rod} = k_r \, V \, m \, g \, [W]$  (16)

V: Velocidad  $\left(\frac{m}{2}\right)$  $\frac{n}{s}$  $m$ .  $g$ : Peso del camión (N)  $k_{r}$ : Coeficiente de resistencia de rodadura

#### **1.2.Efecto Venturi**

La idea primordial de este efecto indica que si se genera un aumento de presión la velocidad disminuye, y a su vez, si se genere una reducción la velocidad aumenta, es decir, si en cierto momento por donde circula el aire se genera un cambio de sección de mayor a menor, la cantidad de aire que entra será la misma que la que sale, siendo la velocidad de entrada menor a la velocidad que existe cuando el aire circula por la sección menor. (Santamaría, 2012, p 10)

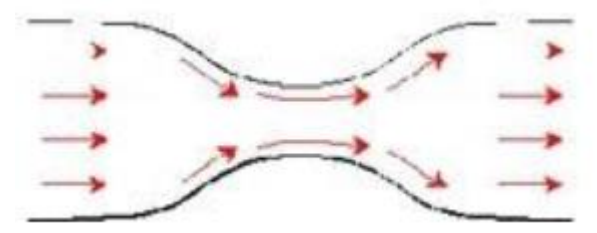

*Figura 5*. Efecto Venturi. (Santamaría, 2012, p 11)

## **1.3.Flujo laminar y turbulento 1.3.1. Flujo laminar**

El flujo laminar es la tendencia de un fluido a circular de manera ordenada, moviéndose en láminas paralelas sin juntarse, siguiendo un trayecto quieto y definido, nombrada línea de corriente. Flujo laminar. (Santamaría, 2012, p 14)

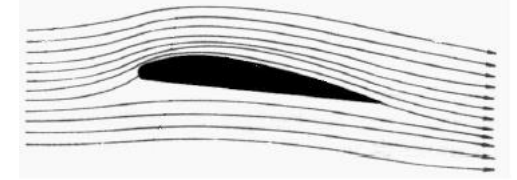

*Figura 6*. Flujo laminar. (Santamaría, 2012, p 15)

## **1.3.2. Flujo turbulento**

El flujo turbulento es el desplazamiento de un fluido de manera desordenada, en donde los recorridos de las partículas forman pequeños remolinos. (Santamaría, 2012, p 15)

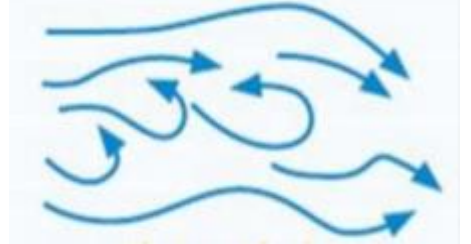

*Figura 7.* Flujo turbulento. (Santamaría, 2012, p 15)

#### **1.4.Propiedades de los fluidos**

Las propiedades de los fluidos permiten identificar y determinar su comportamiento, para poder diferenciarlos de otros, a continuación, se mencionará las propiedades que mayor impacto tienen para este estudio. (Santamaría, 2012, p 5)

#### **1.4.1. Densidad**

Para definir a la densidad se lo hará por su definición matemática, que es el monto total de la masa dividido para el volumen.

$$
\rho = \frac{m}{v} \tag{17}
$$

Donde:  $p =$  Densidad [kg/m<sup>3</sup>] m= Masa [kg]  $v=$  Volumen  $[m^3]$ 

#### **1.4.2. Presión**

La presión es descrita como la fuerza que se aplica sobre una superficie, distribuida adecuadamente, existen 2 tipos de presión que ejercen los fluidos. (Santamaría, 2012, p 7)

#### **1.4.2.1.Distribución de presión**

En la Figura 8 se muestra un ejemplo de la distribución de presión sobre la carrocería de un vehículo, en donde se producen tres puntos de estancamiento, primero en la punta del vehículo, segundo entre la esquina del capó y el parabrisas, y por último en el borde de salida.

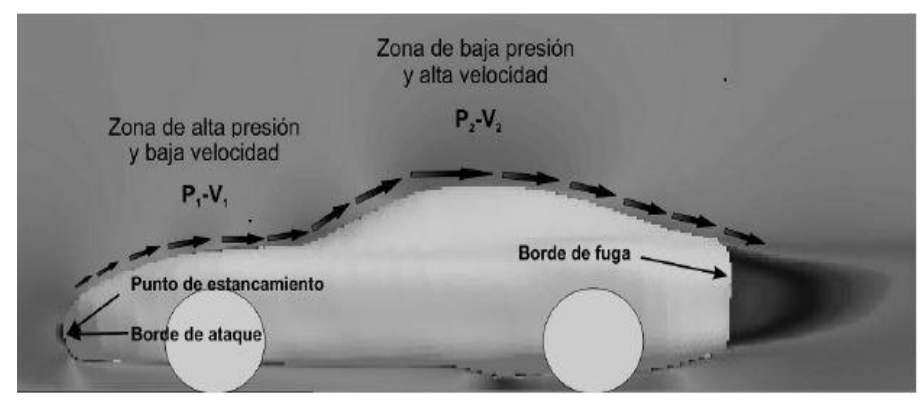

*Figura 8.* Campo de flujo y distribución de presión bidimensional. (Rojas, 2008, p 11).

## **1.4.2.2.Presión estática**

Esta presión se genera por la interacción de un fluido en etapa inactiva sobre la superficie de un cuerpo. (Santamaría, 2012, p 8)

#### **1.4.2.3.Presión dinámica**

Esta presión se genera sobre un área que se encuentra en sentido opuesto a la dirección de movimiento del fluido. (Santamaría, 2012, p 8)

$$
P = \frac{F}{A} \tag{18}
$$

Donde: P = Presión [Pa]  $F= Fuerza [N]$ A= Área [m<sup>2</sup>]

#### **1.4.3. Viscosidad**

Es la propiedad más significativa para tener en cuenta en el estudio de los fluidos en movimiento, definiéndose como la resistencia que brinda un fluido para circular libremente. (Santamaría, 2012, p 9)

#### **1.4.3.1.Viscosidad dinámica**

Es la resistencia al esfuerzo cortante que ofrece un fluido, dicha propiedad puede variar con la temperatura, en los gases aumenta y en los líquidos disminuye, siendo en algunos casos libre de la presión. (Santamaría, 2012, p 10)

#### **1.4.3.2.Viscosidad cinemática**

La viscosidad cinemática es el resultado de la relación entre la densidad y viscosidad dinámica de un fluido, el cual en los gases varía debido a la presión y la temperatura, y en los líquidos varía solo con la temperatura. (Santamaría, 2012, p 10)

Esta propiedad puede ser calculada obteniendo el valor de la viscosidad dinámica con la siguiente fórmula.

$$
\nu = \frac{\mu}{\rho} \tag{19}
$$

Donde:

 $v=$  viscosidad cinemática (m<sup>2</sup>/s)  $\mu$ = viscosidad dinámica (N.s/m<sup>2</sup>)  $p=$  densidad (kg/m<sup>3</sup>)

#### **1.5.Número de Reynolds**

El número de Reynolds (Re) es un número adimensional que se usa más a menudo en la mecánica de fluidos, en el diseño de reactores y fenómenos generados en el transporte, la cual sirve para caracterizar el movimiento de un fluido, relacionando la densidad, viscosidad, velocidad y dimensión, proporcionando un valor indicativo de cuanta energía se pierde por la causa de efectos viscosos. (Santamaría, 2012, p 18)

La ecuación para obtener el valor del número de Reynolds viene dada por la siguiente expresión:

$$
Re = \frac{v_s L}{vc}
$$
 (20)

 $Vs = Velocidad característica del fluido (m/s)$  $L =$ Longitud del autobús (m)  $vc = Viscosidad$  cinemática del fluido (m<sup>2</sup>/s) Dicho de otra manera: Si Re<2000, el flujo es laminar. Si Re>4000, el flujo es turbulento.

#### **1.6.Cálculo mediante Simulación Computacional de Dinámica de Fluidos (CFD)**

En el mundo automovilístico hay muchas maneras de realizar los estudios aerodinámicos, pero los más utilizados son el túnel de viento, CFD, y la teoría de la capa límite, siendo el túnel de viento el más efectivo de los tres, debido a que este método es realizado sobre la estructura, en donde se le envía aire, midiendo las cargas producidas mediante sensores.

El CFD a su vez utiliza una serie de algoritmos conjuntamente con métodos numéricos para analizar objetos dentro de una malla, obteniendo las fuerzas y momentos producidos sobre el componente estudiado. (Santamaría, 2012, p 69)

#### **1.7.Análisis aerodinámico sobre el vehículo**

La forma de la carrocería de un vehículo tiene una gran importancia en su aerodinámica, ya que, puntos como las prestaciones, la estabilidad y el consumo de combustible dependen directamente del contorno de la carrocería y a su vez de la aerodinámica.

En el análisis aerodinámico, lo que se busca es que, las turbulencias generadas al momento de que un vehículo circule por la carretera a altas velocidades se produzcan con menor intensidad, para lograr reducir la resistencia aerodinámica generada.

Existen 2 tipos de flujos en el estudio de la aerodinámica del vehículo, los cuales se muestran a continuación.

#### **1.7.1. Flujo de aire exterior al vehículo**

Como su nombre lo indica, este flujo interviene en la superficie exterior del vehículo, generando presión, depresión y rozamiento sobre algunas zonas de este, afectando al avance final del vehículo, no solo por la resistencia aerodinámica que este genera sino también por los esfuerzos que se producen sobre las llantas y sobre la estabilidad direccional del vehículo. (Aparicio, 2016, p. 124)

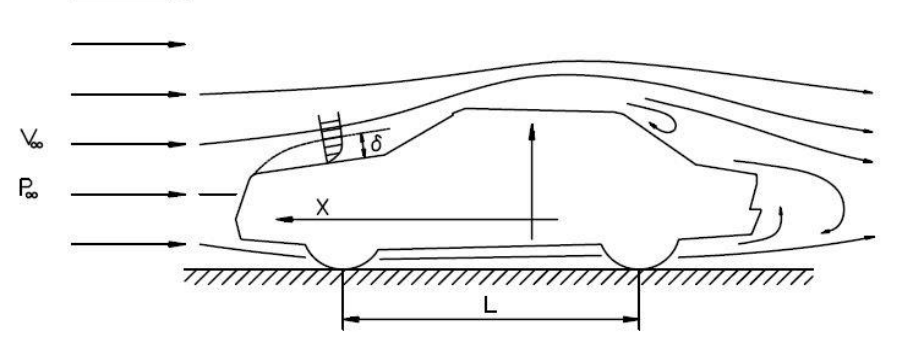

*Figura 9.* Flujo exterior del aire. (Aparicio, 2016, p. 124)

#### **1.7.2. Flujo de aire al interior del vehículo**

Este flujo se genera por dos requisitos indispensables para el vehículo, la primera encaminada a la refrigeración del motor y la segunda a la aireación del habitáculo, considerándose la primera como la más importante, debido a la fabricación de motores más compactos y con mayor potencia.

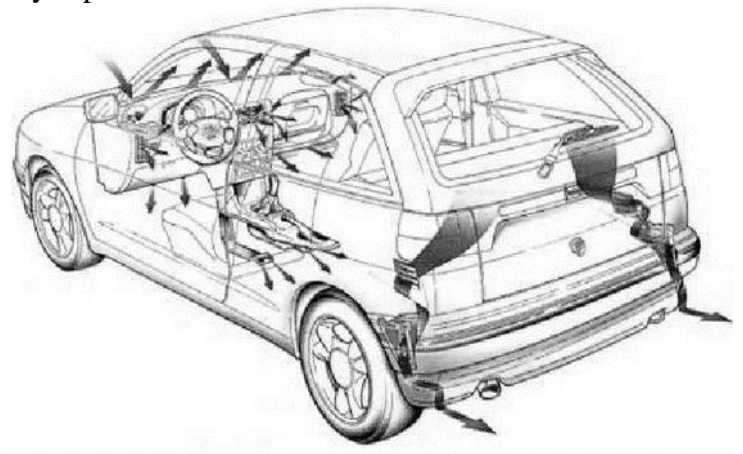

*Figura 10*. Flujo en el habitáculo del vehículo. (Algaba, 2011, p. 14)

#### **1.7.3. Análisis aerodinámico sobre un bus**

La necesidad de crear autobuses de alta velocidad surgió con la construcción de carreteras de elevada velocidad en la década de 1930, en donde los primeros autobuses fueron diseñados como vehículos de pasajeros alargados, sin embargo, a medida que pasan los años ha surgido la necesidad de crear autobuses más aerodinámicos, los cuales brinden mejores prestaciones y un menor consumo de combustible. (Rojas, 2008, p 24).

Para mejorar las características del flujo al momento de interactuar con el vehículo, es necesario realizar una modificación en la geometría de la carrocería de modo que se logre tener un flujo menos turbulento y más controlado. (Rojas, 2008, p 24).

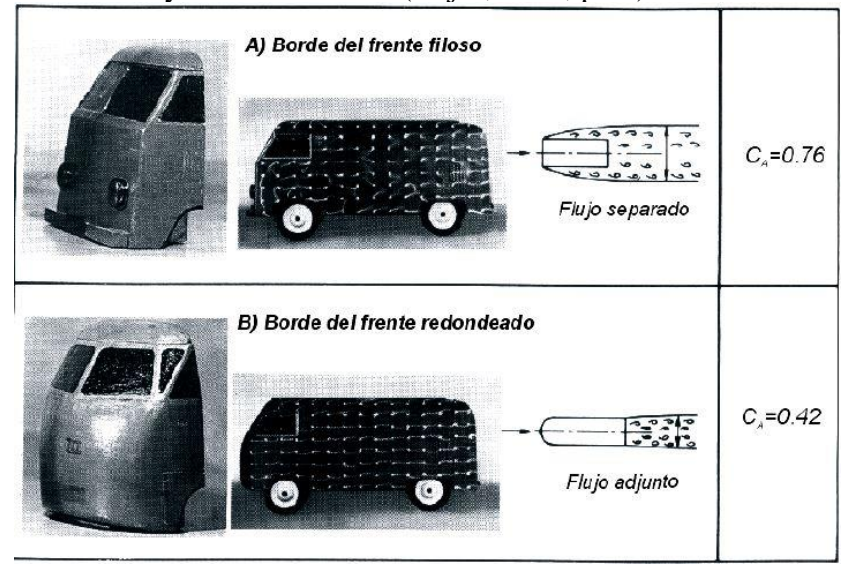

*Figura 11*. Flujo alrededor de un modelo. (Rojas, 2008, p 24).

En la Figura 11 se observa que una zona frontal mejor redondeada es suficiente para mantener el flujo detrás de la esquina unido por mayor tiempo, es decir se necesita un pequeño radio para evitar la separación brusca.

#### **1.7.3.1.Reducción de la fricción 1.7.3.1.1. Forma de la cabina**

Unos de los factores para tener en cuenta es la forma de la cabina del vehículo, puesto que, crear pequeñas superficies redondeadas en la parte frontal ayuda significativamente a reducir el Cx.

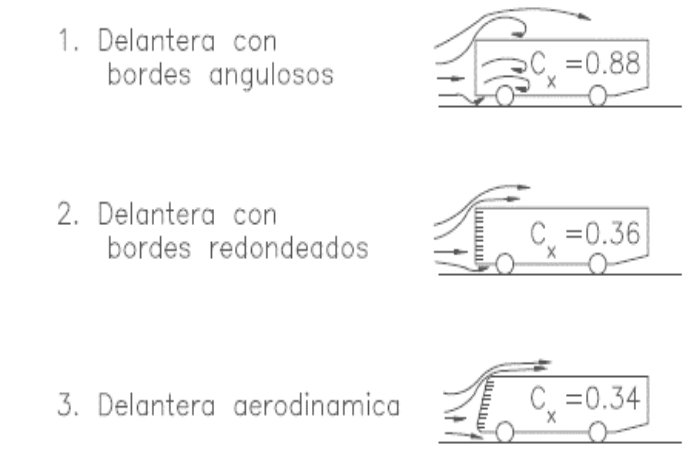

*Figura 12.* Relación entre la forma de la parte delantera del vehículo y el coeficiente de fricción. (Aparicio, 2016, p. 173)

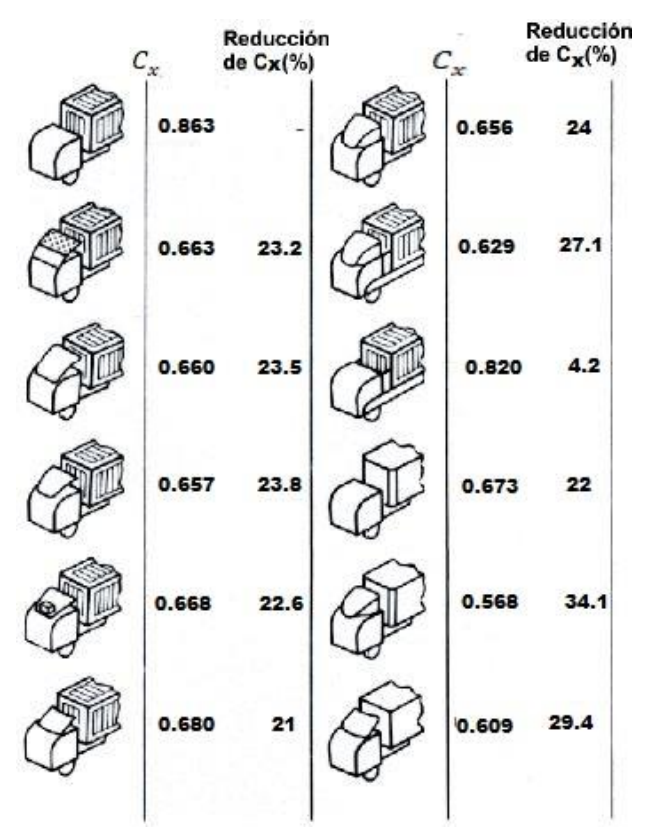

*Figura 13.* Modificaciones de la parte frontal. (Rojas, 2008, p 50).

En la Figura 13, se puede apreciar que mientras más redondeada sea la superficie frontal, más tiempo permanecerá unido el flujo del aire, evitando la separación brusca y generando turbulencias que causan inestabilidad y resistencia al avance.

#### **1.7.3.1.2. Optimización de la parte trasera**

El arrastre que se genera en la parte posterior del vehículo es causado principalmente por la presión negativa que se encuentra distribuida sobre la sección trasera del vehículo.

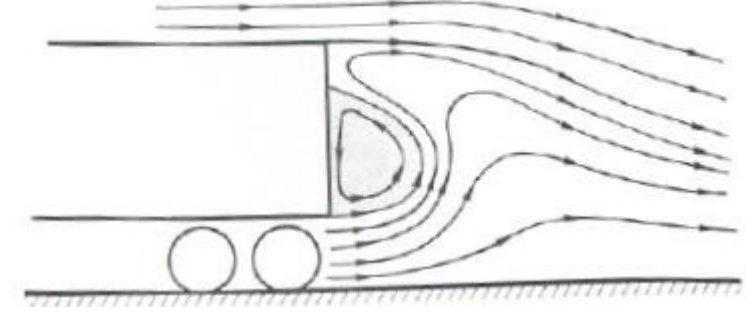

*Figura 14.* Forma del flujo en la parte posterior del vehículo. (Rojas, 2008, p 57).

Para disminuir el arrastre en la parte posterior de los vehículos, se han diseñado diferentes tipos de elementos los cuales se muestran en la Figura 15.

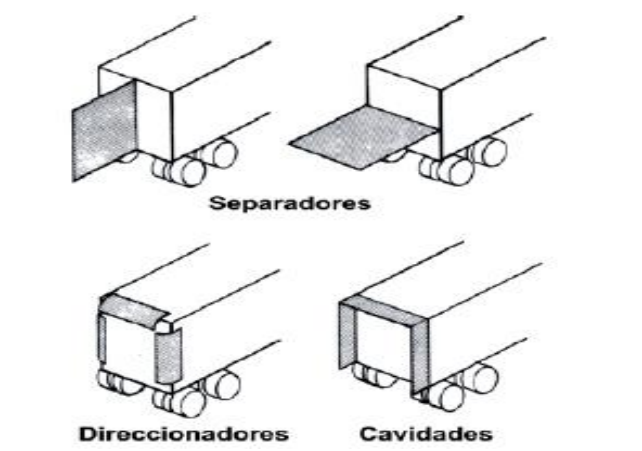

*Figura 15.* Formas de distintos dispositivos aerodinámicos. (Rojas, 2008, p 59).

La función de separadores de estela es la de dividir en dos la estela generada en la parte posterior del vehículo a fin de reducir su tamaño, los direccionadores de flujo minimizan el tamaño de la estela formando un desnivel de presión para lograr retrasar la dispersión de la capa limite sobre la capa posterior, y los elementos de cavidad son efectivos en rangos amplios de velocidad.

Es importante tener en cuenta el espacio útil interior del vehículo, debido a que cualquier diseño que produzca la reducción de dicho espacio tiene pocas posibilidades de ser aprobado.

#### **1.7.3.2.Coeficiente de arrastre y el consumo de combustible**

En la Figura 16, se observa el porcentaje de ahorro de combustible en función a la disminución del coeficiente de arrastre, esta comparativa fue propuesta por Hucho para Vans ligeras.

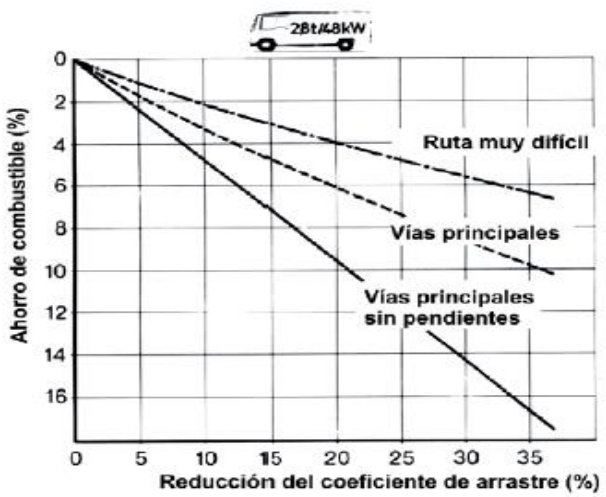

*Figura 16.* Ahorro de combustible según el tipo de ruta y reducción del Cx. (Rojas, 2008, p 65).

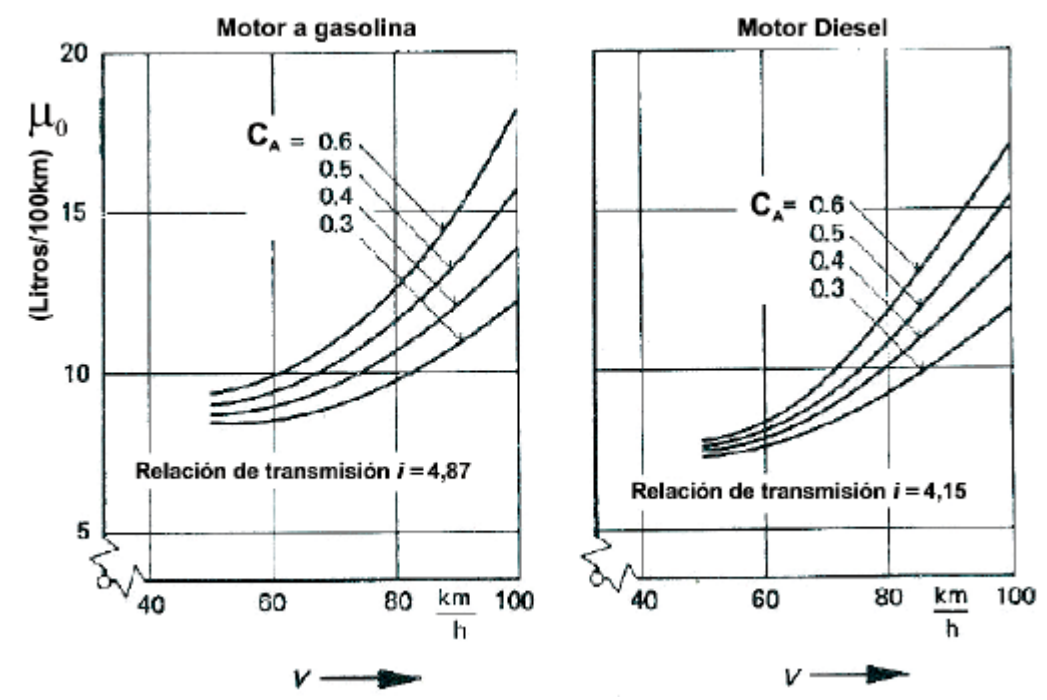

*Figura 17***.** Impacto del cambio del Cx en el consumo de combustible para motores a gasolina y Diésel. (Rojas, 2008, p 66).

En la Figura 17, se observa como el consumo de combustible se reduce debido a la disminución del Cx para ambos vehículos, no obstante, se puede ver como en un motor a diesel el ahorro de combustible es mayor.

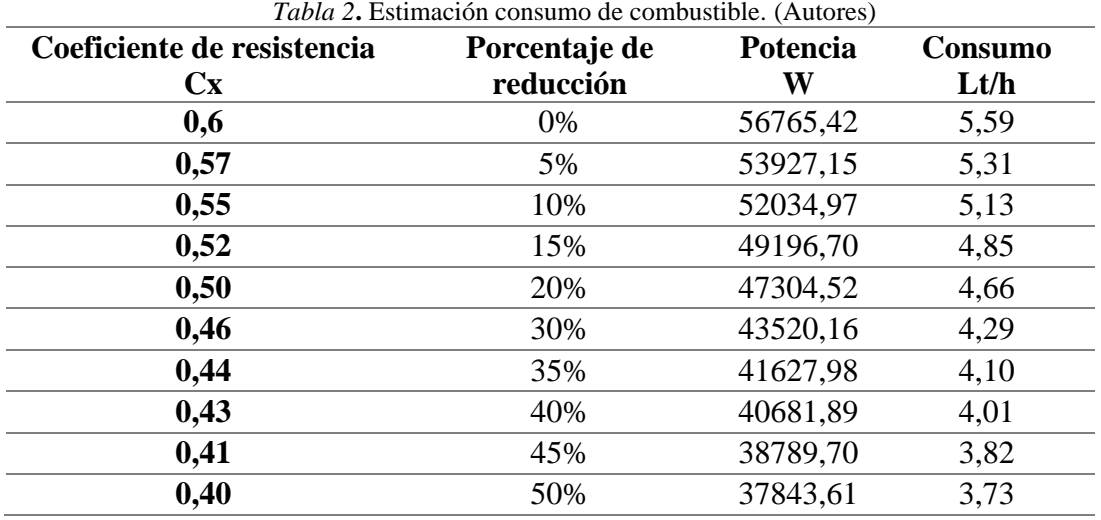

En la Tabla 2, se aprecia valores orientativos de la potencia necesaria para vencer la fuerza de arrastre y la cantidad de combustible que se consume con dicha potencia, sin embargo también se presentan una reducción del coeficiente de arraste Cx, y como se va disminuyendo el consumo de combustible.

## **1.7.3.2.1. Ventajas y desventajas**

## **Ventajas de reducir el coeficiente de arrastre y sustentación:**

- Menor resistencia al avance.
- Menor consumo de combustible.
- Menores turbulencias.
- Aumento de flujo laminar
- Mayor estabilidad y seguridad.

## **Desventajas de tener un coeficiente de arrastre y sustentación elevados:**

- Mayor oposición al avance.
- Mayores turbulencias.
- Menor estabilidad y seguridad.
- Mayor consumo de combustible.

## **1.8.Vehículo**

El vehículo es un medio de transporte que sirve para trasladar personas o cosas de un lugar a otro.

## **1.8.1. Vehículo de transporte interprovincial (bus)**

Un vehículo de transporte interprovincial es diseñado para el traslado masivo de pasajeros entre provincias, la cantidad de personas que este vehiculo puede llevar depende de lo dispuesto en la normativa, el cual puede ser de 35 hasta 53 personas máximo.

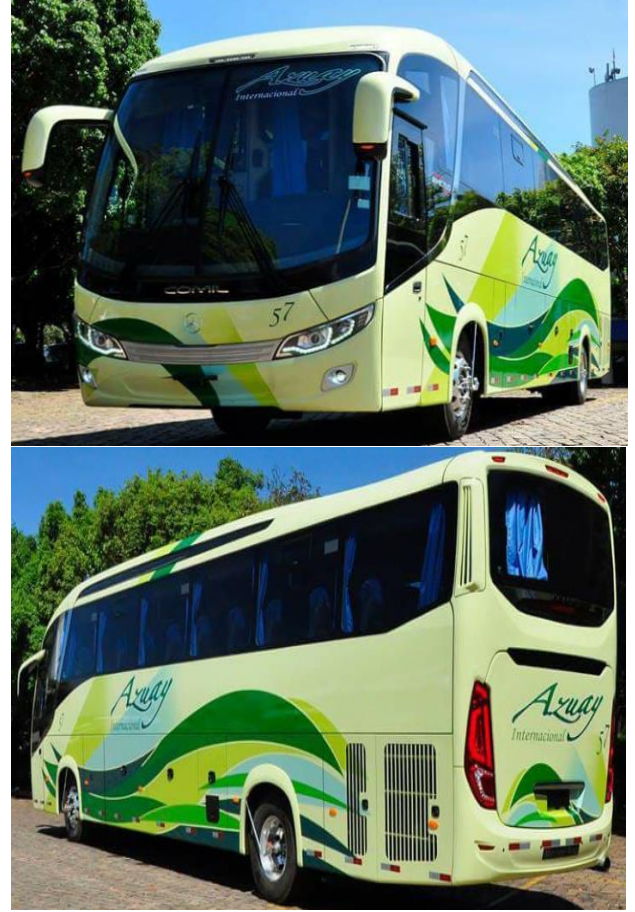

*Figura 18.* Bus interprovincial cooperativa Azuay. (Autores)

#### **1.8.2. Carrocería**

La carrocería es la estructura del automóvil, el cual aloja al conductor, pasajeros y elementos de carga. (Cede. 2012).

#### **1.8.3. Norma técnica Ecuatoriana NTE 1323**

Esta norma es la encargada de establecer cada uno de los requisitos necesarios para diseñar, fabricar y montar las carrocerías de buses en todas sus modalidades. (NTE INEN 1323) En la Tabla 3, se indica las distintas masas según el tipo de transporte.

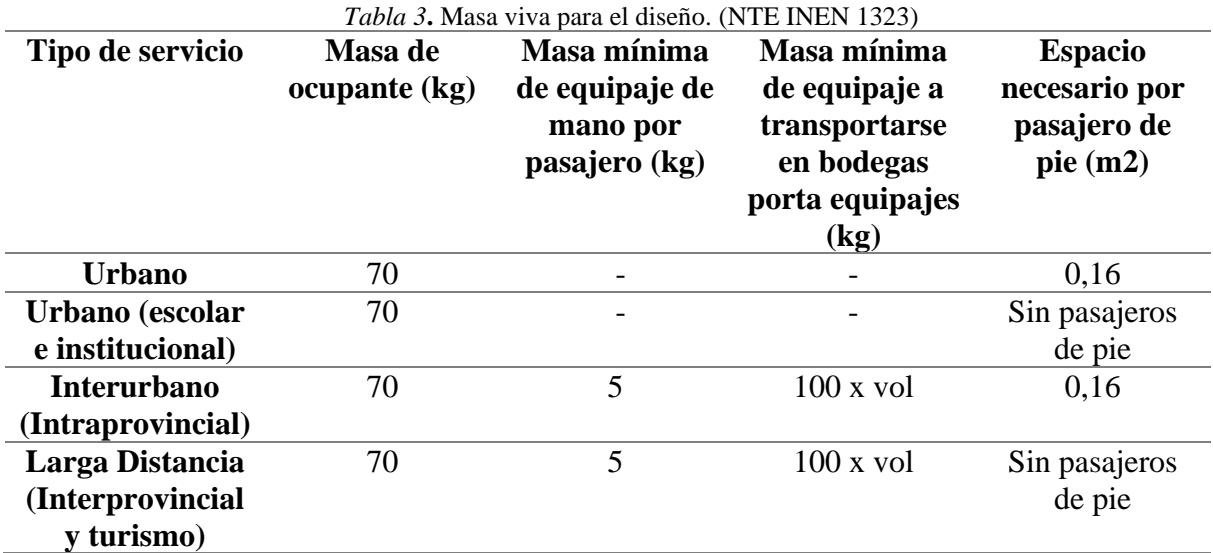

#### **1.8.4. Reglamento técnico Ecuatoriano RTE INEN 043**

Este Reglamento Técnico Ecuatoriano a su vez es el encargado establecer cada uno de los requisitos que deben cumplir los vehículos de transporte público con el fin de proteger la vida y la seguridad de los pasajeros, de igual manera prevenir prácticas engañosas que puedan inducir a error a los fabricantes o usuarios finales. (RTE INEN 043)

En la Tabla 4 se presentan las dimensiones permitidas por el reglamento, las cuales tendremos en mente mas adelante para el diseño propuesto. *Tabla 4***.** Longitudes externas permitidas. (RTE INEN 043)

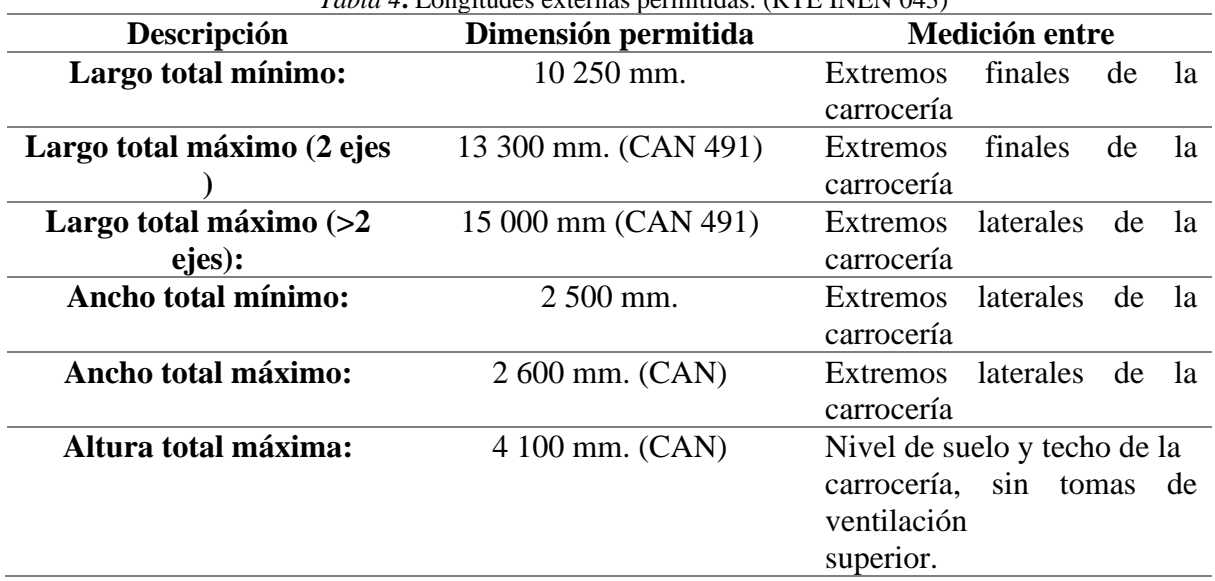

## **Capítulo 2**

## **2. Modelado**

## **2.1.Descripción capítulo**

El presente capítulo está destinado a la explicación de cada uno de los pasos realizados para la obtención de los objetos de estudio, cabe recalcar que además de indicar los pasos elaborados, también se comparará las mejoras realizadas del nuevo diseño con el diseño base.

Todo esto se realiza con el fin de tener una explicación clara y concisa de los distintos modelos propuestos.

## **2.2.Descripción del software**

En un principio los Ingenieros de la industria automotriz realizaban sus planos de vehículos automotores en hojas de papel debido a la tecnología de aquella época, sin embargo, con el paso de los años, la innovación tecnológica y la necesidad por mejorar sus diseños en apariencia y calidad, ha tenido como resultado la creación de software de modelado, ofreciendo soluciones de diseño, permitiendo que los Ingenieros puedan crear y transformar sus ideas en grandes esquemas, tal es el caso de SOLIDWORKS, que es uno de los mejores programas de CAD, el mismo que será utilizado para obtener el objeto de estudio en la presente tesis.

## **2.3.Modelado de la carrocería**

La carrocería del bus esta aplicada sobre el chasis de un Volkswagen 17.260 OD (D.E.E 5950), según lo indicado por la empresa carrocera Nova Olímpica de la ciudad de Cuenca.

En primera instancia se procede a diseñar la parte lateral del bus, tomando en cuenta las medidas de fábrica, una vez obtenido dicha parte, se procede a extruir la misma, tal como se muestra en la Figura 20.

Una vez realizada la primera parte del diseño, se procede a dar curvas al bus, hay que tener en cuenta que las curvas se las realizan desde la parte posterior para lograr una correcta simetría.

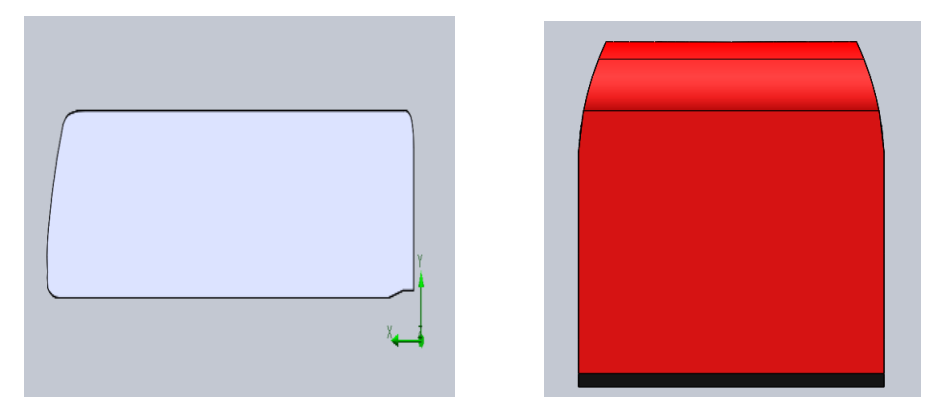

Figura 20. Curvaturas del bus. (Autores) *Figura 19*. Diseño lateral del bus. (Autores)

Después de dar las respectivas curvaturas a la carrocería, se procede a generar la extrucción de sus respectivas ventanas laterales, tal como se muestra en la Figura 20. En la Figura 21 y 22 se puede observar cómo se le da los detalles a la parte frontal y posterior de la carrocería, como son, la colocación de los faros tantos delanteros como posteriores, el diseño del parabrisas delantero, y las zonas de ventilación superiores.

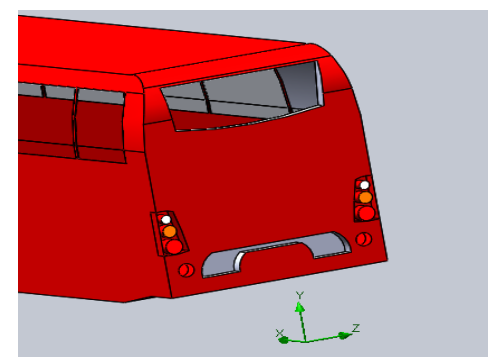

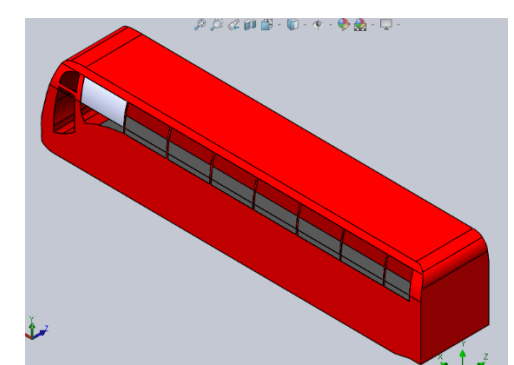

*Figura 21***.** Modelado faros posteriores. (Autores) *Figura 22***.** Redondeado ventanas laterales. (Autores)

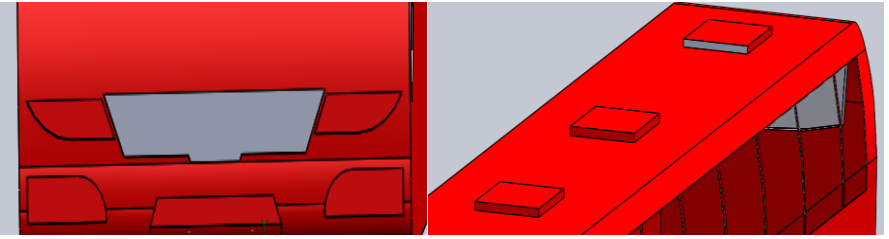

*Figura 23***.** Modelado zonas de ventilación. (Autores)

En la Figura 24, se empieza a colocar las zonas de guarda equipaje, y en la Figura 25 la colocación de los neumáticos y retrovisores, hay que tener en cuenta que cada detalle es muy importante en la aerodinámica y apariencia del bus.

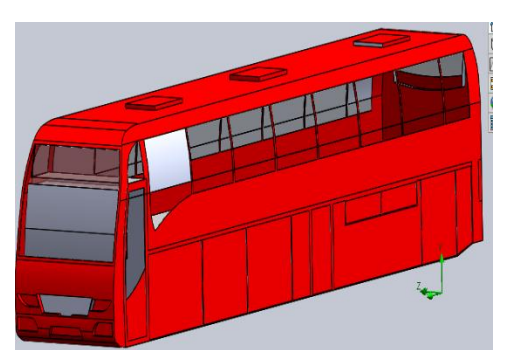

*Figura 24***.** Modelado neumáticos y retrovisores. (Autores) *Figura 25***.** Vista Isométrica frontal. (Autores)

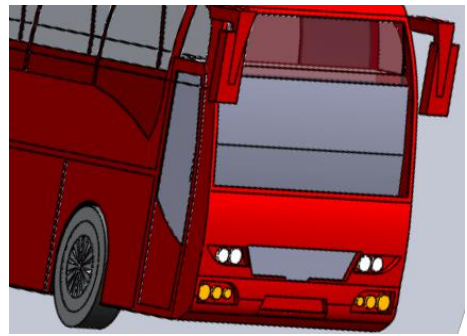

Después de obtener todos los detalles de la carrocería, por último, es necesario generar los redondeos y colores respectivos de la carrocería y generar los detalles en la parte inferior, esto es debido a que, se quiere lograr un mayor alcance a la realidad del bus como se aprecia en la Figura 26.

A continuación, se indicará las respectivas caras del bus:

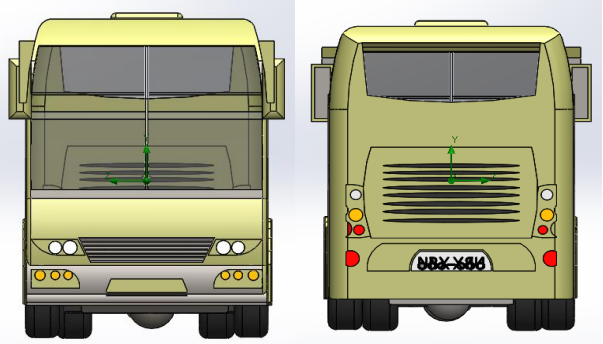

*Figura 26***.** Vista frontal y posterior. (Autores)

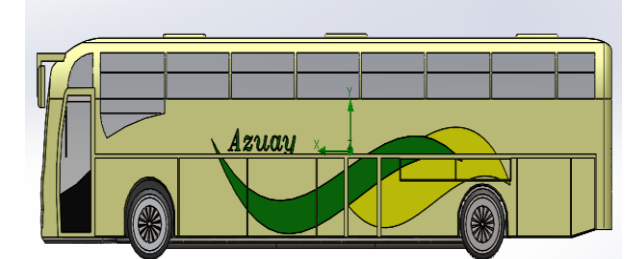

*Figura 27***.** Vista lateral izquierda. (Autores)

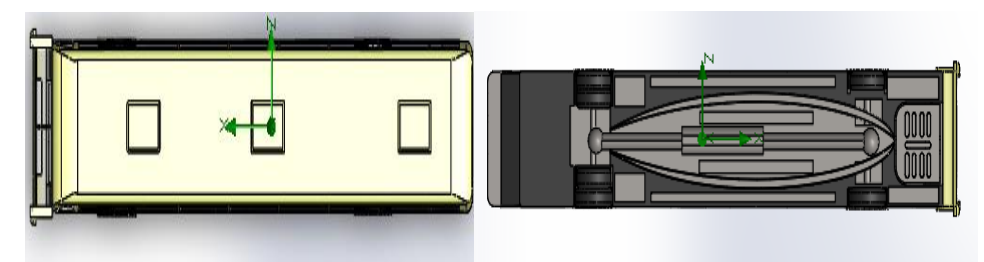

*Figura 28***.** Vista superior e inferior. (Autores)

Después de analizar las diferentes caras del vehículo, se puede comprobar que dicho vehículo dispone de elementos como retrovisores, zonas de ventilación, seis neumáticos, faros delanteros, faros posteriores, puerta de entrada del conductor, puerta de los pasajeros, zonas para guardar el equipaje, todo esto con el fin de tener un valor más aproximado a la realidad en la aerodinámica de dicho vehículo.

#### **2.3.1. Dimensiones del modelo base**

En la Tabla 5, se indica las medidas del modelo actual, a su vez se comparará con las medidas del Reglamento Ecuatoriano RTE-043, para comprobar que dicho modelo se encuentra dentro de lo estipulado por el reglamento.

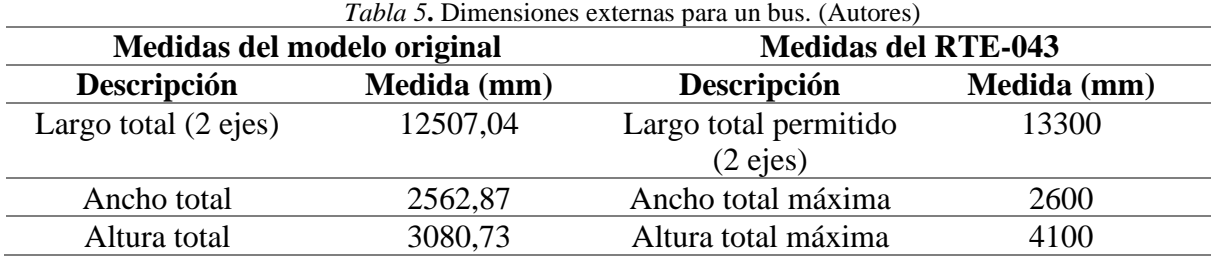

Como se puede observar en la Tabla 5, todas las dimensiones que posee actualmente el modelo original del bus están dentro del rango permitido por la RTE-043, a continuación, se indicaran las imágenes necesarias para su comprobación.

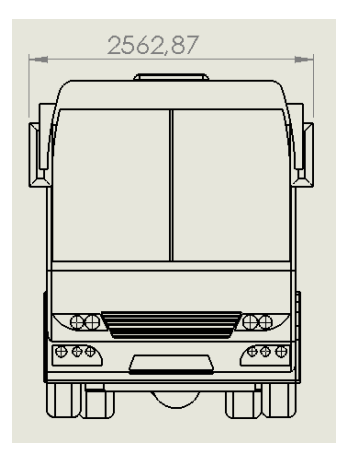

 *Figura 29***.** Ancho del bus. (Autores) *Figura 30***.** Altura del bus. (Autores)

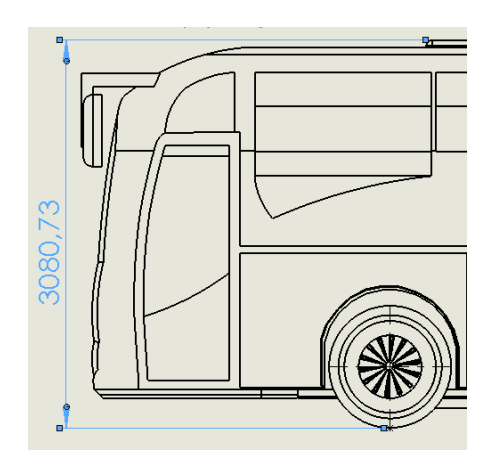

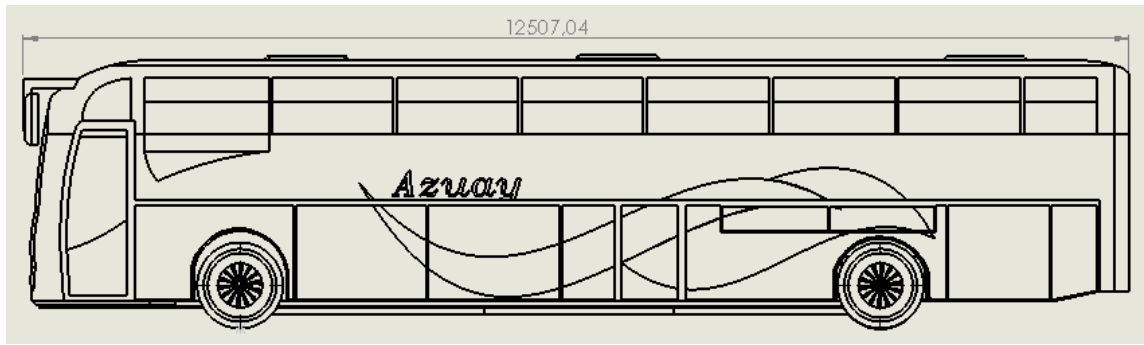

*Figura 31***.** Largo total del bus. (Autores)

## **2.3.2 Zonas del bus a tomar en cuenta para su modificación**

Se procede a diseñar e implementar un cierto número de modificaciones en diferentes áreas del autobús que se detallan a continuación:

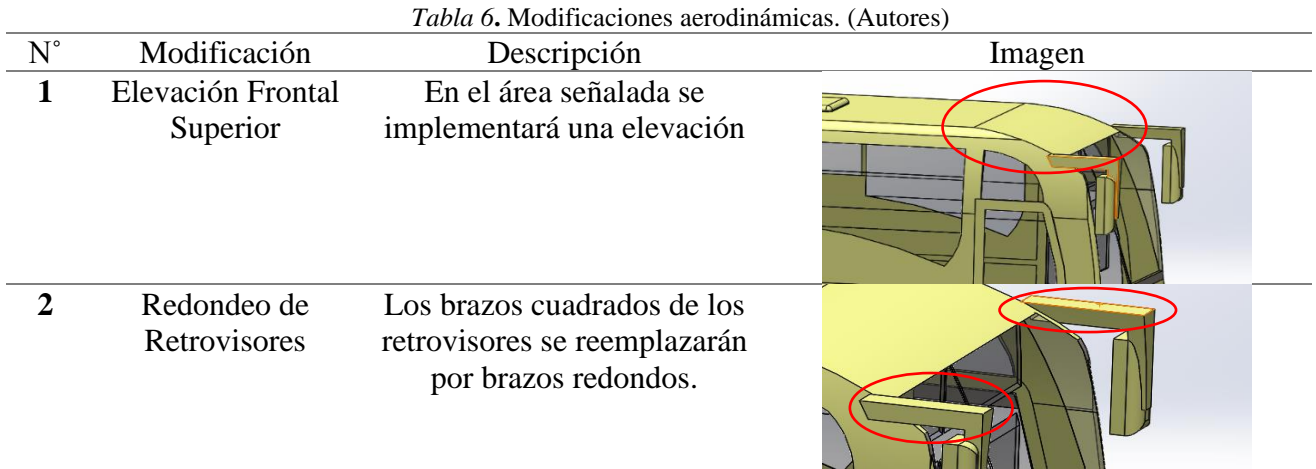

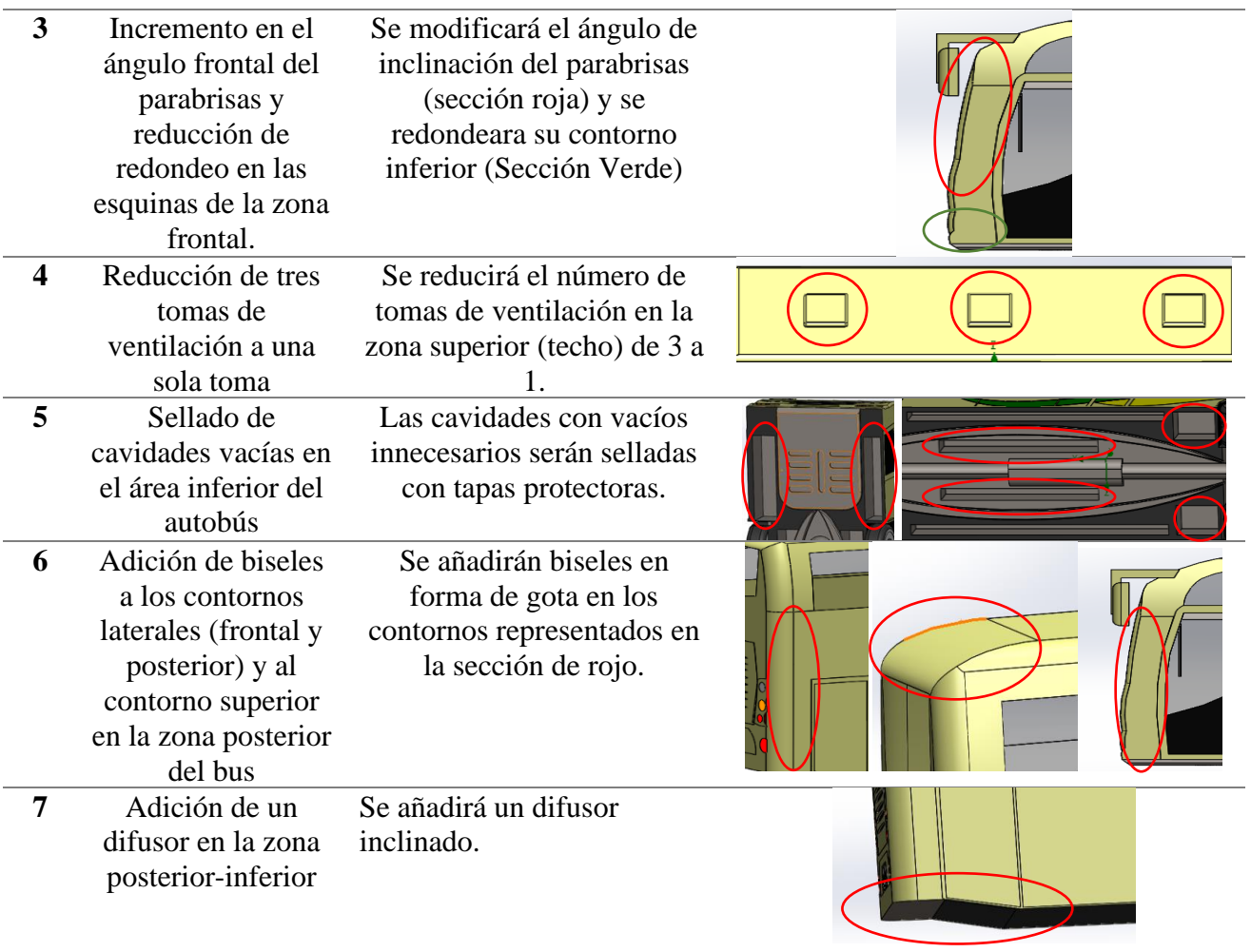

## **2.3.3 Dimensiones del modelo propuesto**

En la Tabla 7, se indica las medidas del modelo propuesto, a su vez se comparará con las medidas del Reglamento Ecuatoriano RTE-043, para comprobar que dicho modelo se encuentra dentro de lo estipulado por el reglamento.

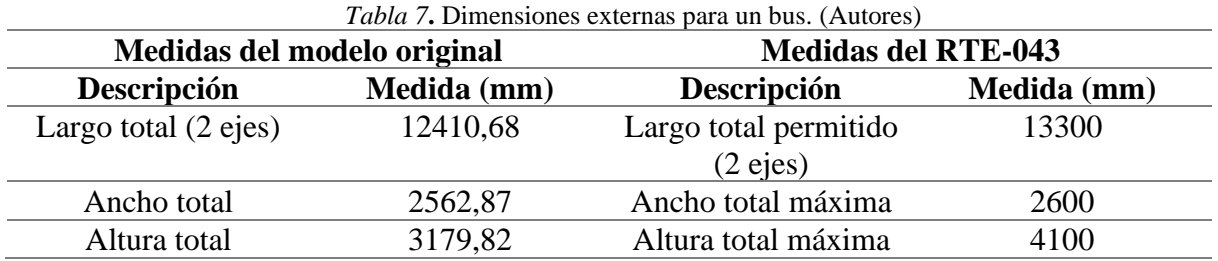

Como se puede observar en la Tabla todas las dimensiones que posee actualmente el modelo modificado del bus, están dentro del rango permitido por la RTE-043, a continuación, se indicaran las imágenes necesarias para su comprobación.

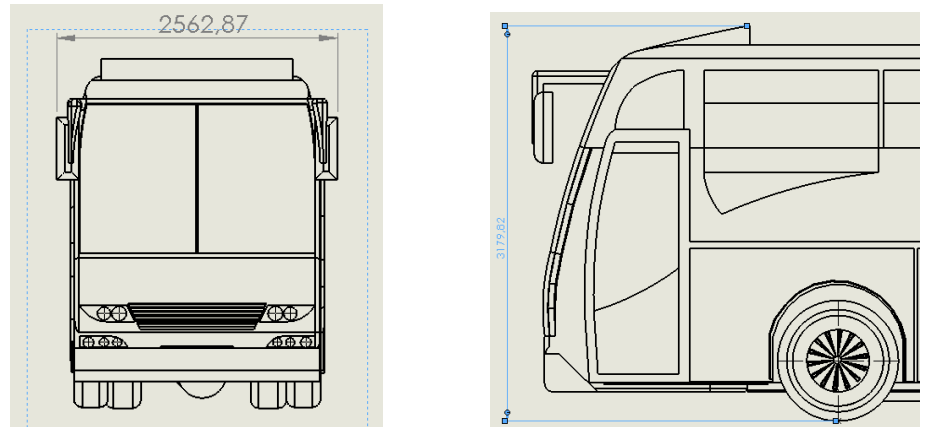

*Figura 32***.** Ancho del bus Modificado. (Autores). *Figura 33***.** Altura del bus Modificado. (Autores)

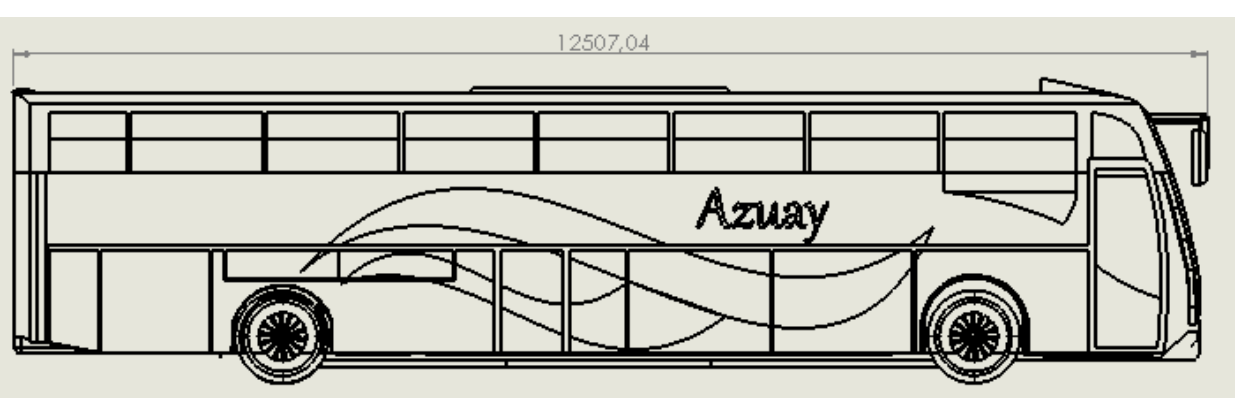

*Figura 34***.** Largo total del bus Modificado. (Autores)

## **Capítulo 3**

## **3. Simulación y obtención del comportamiento Aerodinámico**

## **3.1.Descripción capítulo**

En este capítulo se procederá a realizar la simulación respectiva del presente vehículo, para lograr obtener las fuerzas necesarias, el comportamiento del fluido, y demás componentes necesarios para el cálculo de los coeficientes aerodinámicos.

## **3.2.Metodología**

## **3.2.1. Método de elementos finitos**

El método de los elementos finitos sirve para obtener un resultado numérico aproximado sobre el cuerpo al cual se está realizando el estudio, para realizar este método es necesario el uso de software computacional, se usa básicamente en el campo de Ingeniería, puntualmente para el diseño y mejora de modelos.

## **3.3.Análisis**

## **3.3.1. Datos simulación**

## **3.3.1.1. Zonas de análisis**

El método de elementos finitos será realizado en dos provincias del Ecuador, que son, Guayas y Azuay, específicamente la ciudad Cuenca y Guayaquil.

## **3.3.1.2.Datos iniciales**

Para realizar el método de elementos finitos es necesario ingresar valores iniciales, para la obtención de esos valores es preciso tener cantidades indicativas.

En la Tabla 8 y 9, se muestran valores de temperatura pronosticada para todo el año 2019, tanto en la ciudad de Guayaquil como en la ciudad de Cuenca, de donde mediante un promedio se obtuvo una temperatura inicial para proceder con los respectivos cálculos.

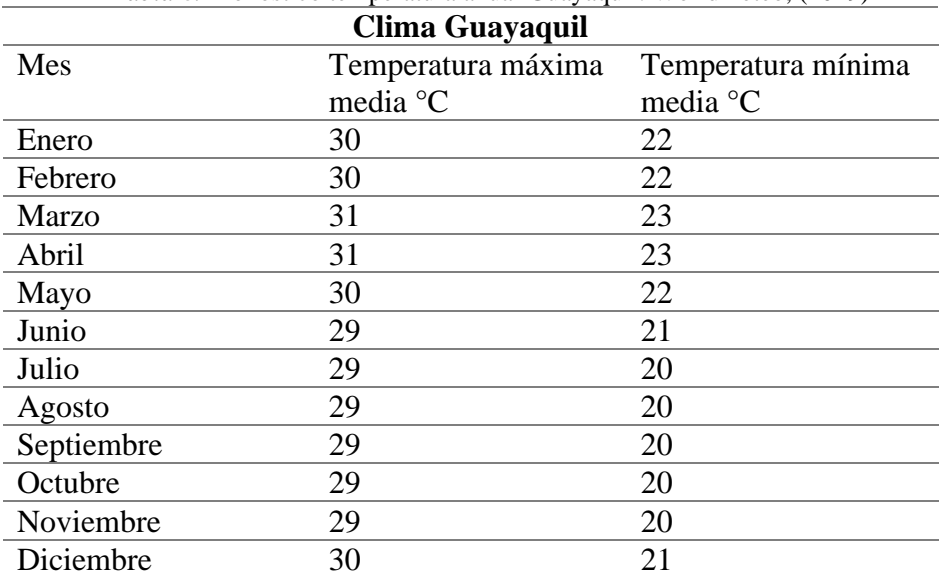

 *Tabla 8.* Pronóstico temperatura anual Guayaquil. Worldmeteo, (2019)

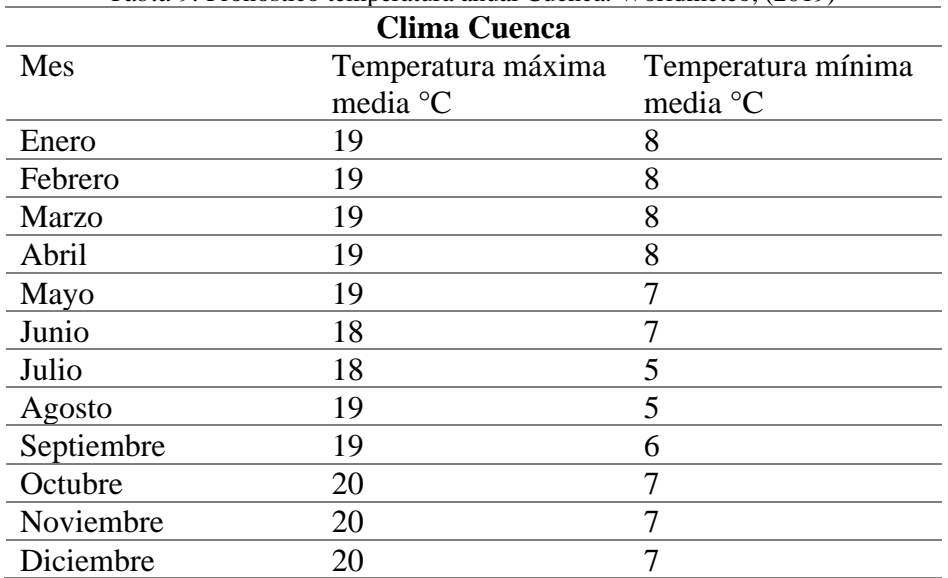

*Tabla 9.* Pronóstico temperatura anual Cuenca. Worldmeteo, (2019)

La Tabla 10 indica valores de presión atmosférica según la altura del lugar, este estudio se basará solo en la ciudad de Cuenca y Guayaquil respectivamente.

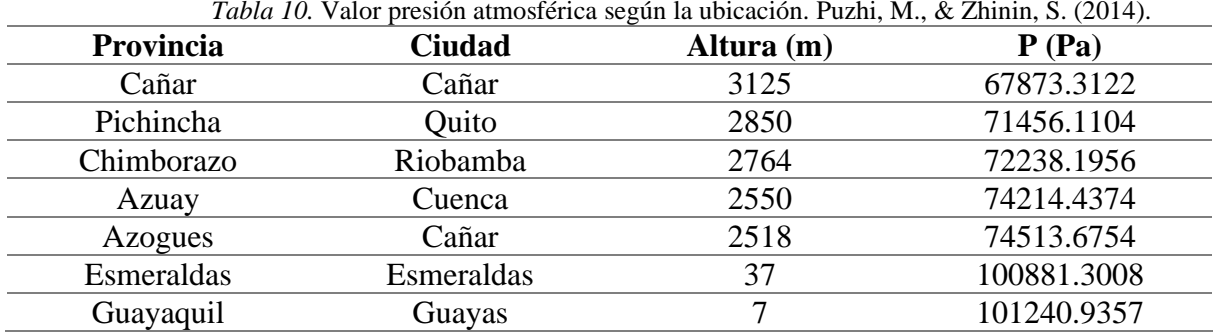

La temperatura media anual en Guayaquil se encuentra a 25.38 °C, rondando entre 20 y 40 grados centígrados según la Tabla 8, y su presión atmosférica de 101240.9357 Pa, de acuerdo con la Tabla 10.

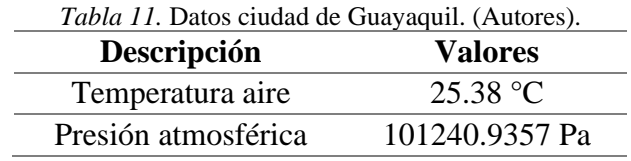

La temperatura media anual en Cuenca es de 13°C, rondando entre 0 y 20 grados centígrados según la Tabla 9, y su presión atmosférica de 74214.4374 Pa, de acuerdo con la Tabla 10.

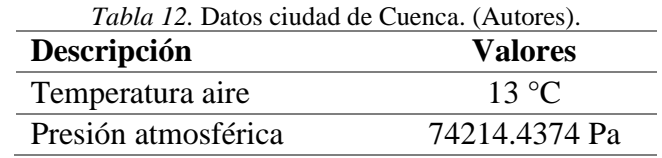

### **3.3.1.3.Selección del material**

Es importante tener en consideración la densidad del material que se emplea en las carrocerías, ya que esta propiedad es un indicativo del peso de este, en la Tabla 15 se muestra las densidades de los respectivos materiales usados por la mayor parte de empresas carroceras en el Ecuador.

| <i>Tabla 13.</i> Propiedades del material. (Autores). |                          |  |
|-------------------------------------------------------|--------------------------|--|
| Tipo                                                  | <b>Densidad</b>          |  |
| Vidrio                                                | 2457.6 kg/m <sup>3</sup> |  |
| Láminas metálicas (Acero ASTM A36)                    | 7850 kg/m <sup>3</sup>   |  |

#### **3.3.2. Proceso de simulación**

#### **3.3.2.1. Simulación diseño base trayecto Cuenca - Guayaquil**

Como primer paso es necesario seleccionar la presión, temperatura y velocidad inicial.

Hay que tener en cuenta que las vías de nuestro país están llenas de subidas y bajadas, entonces debido a que será un trayecto de 192 km desde la ciudad de Cuenca a Guayaquil, y que la temperatura y presión atmosférica varía, se realizará la simulación con los valores promedios de ambos lugares a una velocidad media de 100 km/h que equivale a 27,77 m/s respectivamente.

| Parameter                            | Value                               | Parameter                            | Value                               |
|--------------------------------------|-------------------------------------|--------------------------------------|-------------------------------------|
| <b>Parameter Definition</b>          | <b>User Defined</b><br>$\checkmark$ | <b>Parameter Definition</b>          | <b>User Defined</b><br>$\checkmark$ |
| <b>Thermodynamic Parameters</b><br>Ξ |                                     | <b>Thermodynamic Parameters</b><br>Ξ |                                     |
| Parameters<br>                       | Pressure, temperature<br>$\vee$     | Parameters<br>                       | Pressure, temperature<br>$\vee$     |
| Pressure<br>;,,,,,                   | 101240.936 Pa                       | Pressure<br>                         | 74214.4374 Pa                       |
| Temperature<br>$\frac{1}{2}$         | 298.5K                              | Temperature<br>                      | 286.15 K                            |
| <b>Velocity Parameters</b><br>Ξ      |                                     | <b>Velocity Parameters</b><br>Ξ      |                                     |
| Parameter                            | Velocity<br>V                       | Parameter<br>                        | Velocity<br>$\checkmark$            |
| Defined by<br>                       | 3D Vector<br>V                      | Defined by<br>                       | 3D Vector<br>V                      |
| Velocity in X direction              | $-27.77$ m/s                        | Velocity in X direction<br>          | $-27.77$ m/s                        |
| Velocity in Y direction              | $0 \, \text{m/s}$                   | Velocity in Y direction<br>          | 0 <sub>m/s</sub>                    |
| Velocity in Z direction<br>          | 0 <sub>m/s</sub>                    | Velocity in Z direction<br>          | $0 \text{ m/s}$                     |

*Figura 35***.** Parámetros iniciales. (Autores)

Es necesario colocar la temperatura en grados kelvin, y la velocidad en el eje x, ya que es el eje que sigue la trayectoria frontal del bus, esta velocidad se coloca negativa para que la dirección sea contraria a la del vehículo.

| <b>Project Fluids</b><br>Air (Gases) | Default Fluid                |
|--------------------------------------|------------------------------|
|                                      |                              |
| <b>Flow Characteristic</b>           | Value                        |
| <b>Flow type</b>                     | <b>Laminar and Turbulent</b> |

*Figura 36***.** Selección del fluido. (Autores)

Una vez insertado las condiciones de temperatura y presión, se selecciona el tipo fluido, en este caso va a ser el aire, y su característica laminar y turbulenta respectivamente, como se indica en la Figura 36.

Después de seleccionar el tipo de fluido, se selecciona el tipo de análisis, para nuestro caso se selecciona análisis externo, sin excluir los espacios internos y las cavidades, todo esto con el fin de obtener un análisis más acercado a la realidad.

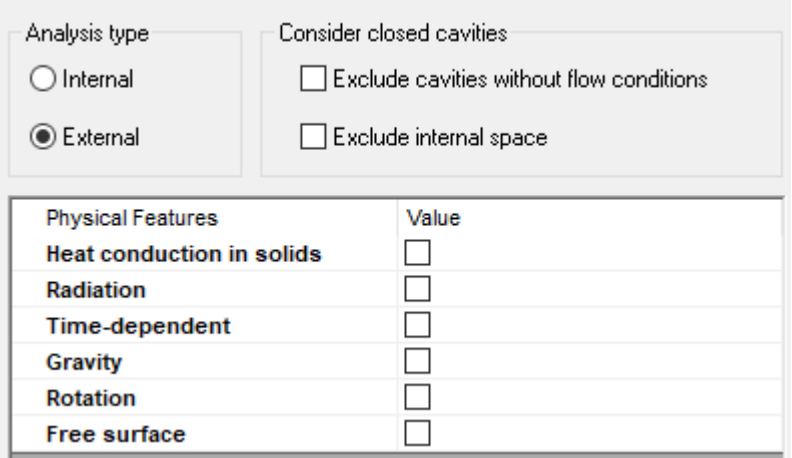

*Figura 37***.** Selección are de análisis. (Autores)

Posterior a la selección de los parámetros iniciales, se debe seleccionar cada sección del vehículo, esto con el fin de que el fluido recorra por toda su superficie, sin excepción.

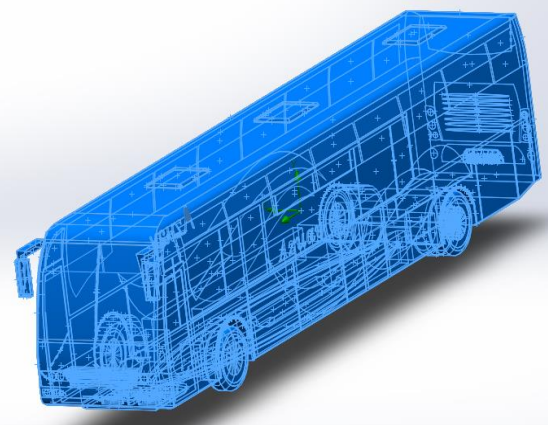

*Figura 38***.** Selección de secciones. (Autores)

Después de haber seleccionado las secciones del bus, se da a correr la simulación, se debe esperar entre 30 y 45 minutos aproximadamente para cada simulación, esto depende del número de superficies que disponga el vehículo.

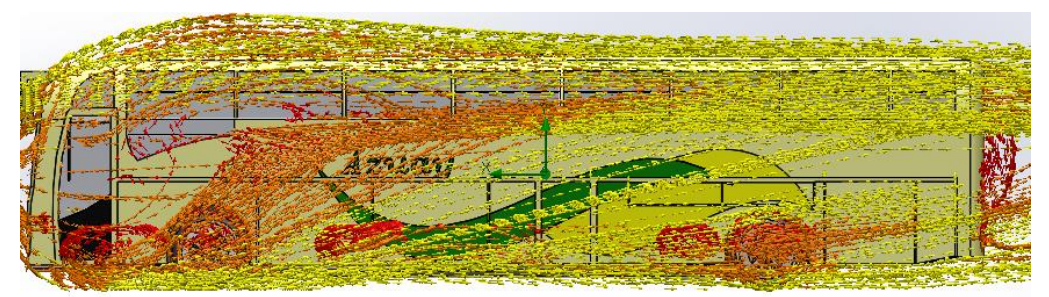

*Figura 39***.** Sentido de la velocidad del fluido. (Autores)

En la Figura 39 se representa los lugares en donde el aire no circula con facilidad, esos lugares son representados de color anaranjado y rojo respectivamente, uno de esos lugares es la parte superior del bus específicamente las zonas de ventilación, de igual manera en los orificios inferiores y los ejes del vehículo.

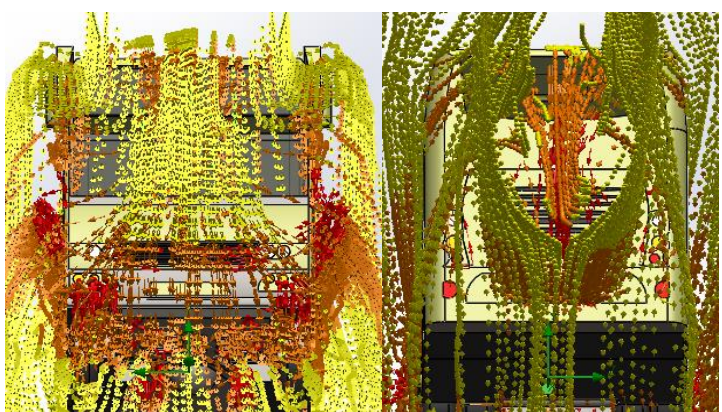

*Figura 40***.** Parte delantera y posterior inferior. (Autores)

Al no poder circular correctamente el aire, genera que exista menor velocidad en esas zonas, y por ende aumente la presión.

También se representa el recorrido que tiene el fluido al atravesar los ejes delanteros y posteriores.

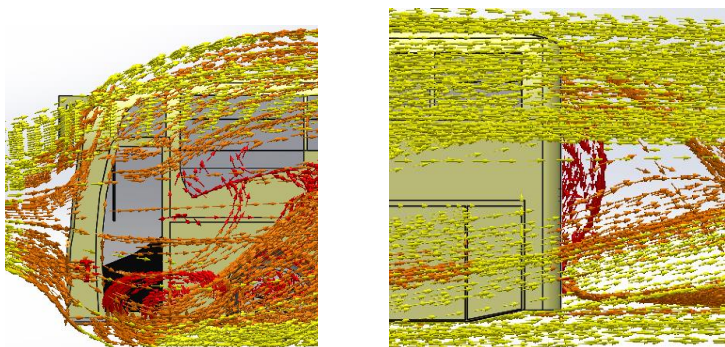

*Figura 41***.** Parte delantera y posterior del bus. (Autores)

En la Figura 41 se representa la turbulencia generada en la parte posterior del vehículo, del mismo modo en los laterales del bus se pueden observar pequeños índices de turbulencia.

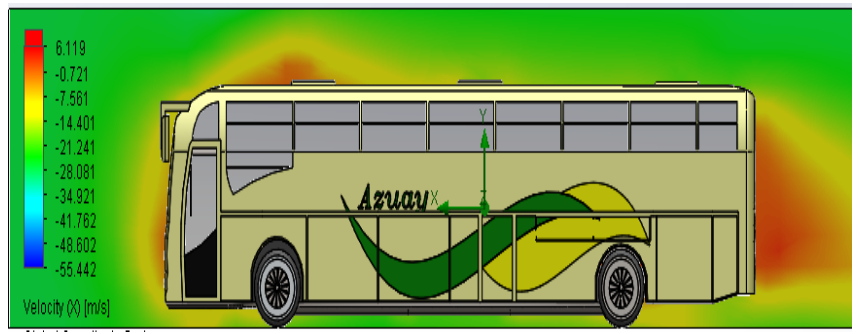

*Figura 42***.** Vista lateral de la velocidad del fluido. (Autores)

En la Figura 42 se puede apreciar las zonas de mayor presión, en este caso son la parte frontal, posterior, inferior y superior, ya que al no existir mucha velocidad de aire en esas zonas la presión aumentará.

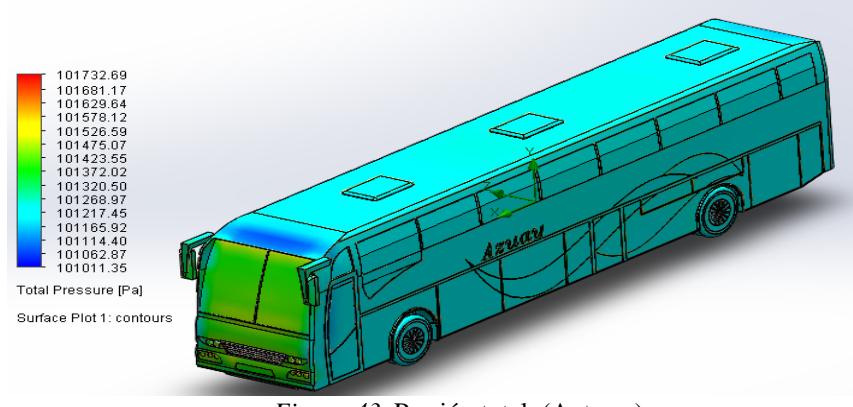

*Figura 43***.** Presión total. (Autores)

La Figura 43 es un indicativo de la presión total que se genera en cada sección del bus, mientras más se acerque al color rojo, más presión existe, en este caso en la parte frontal hay más presión que en las otras secciones.

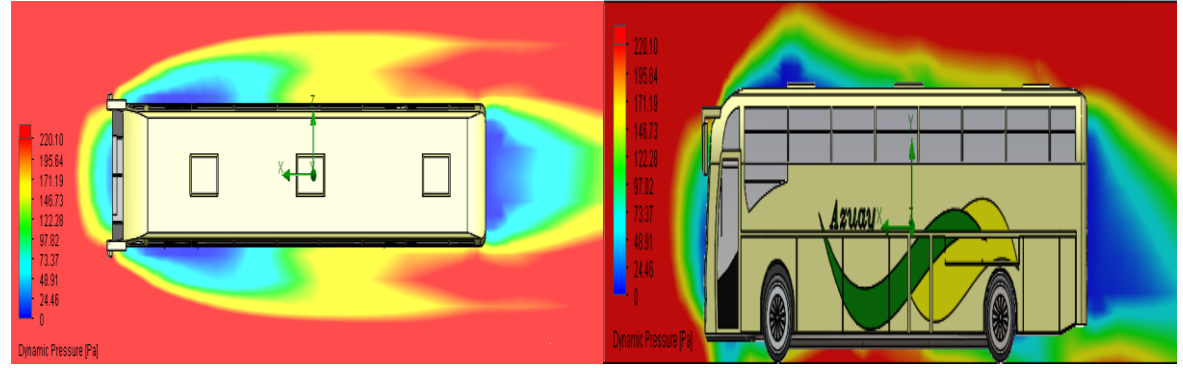

*Figura 44***.** Presión dinámica. (Autores)

En la Figura 44 se observa las zonas de presión dinámica, de manera superior y lateral respectivamente, esta presión va a depender de la velocidad y la densidad, e inversamente proporcional a la presión estática, es decir, si hay más velocidad, aumentará la presión dinámica, y disminuirá la presión estática. Se puede ver que la presión dinámica es poca, esto quiere decir que la presión total es mayor en esa sección.

## **3.3.2.1.1 Resultados de la simulación en ruta Cuenca-Guayaquil**

Una vez realizada la respectiva simulación, se ha obtenido los siguientes resultados, estos resultados servirán para calcular el coeficiente de arrastre, el número de Reynolds, y por último la potencia necesaria para vencer esa resistencia, estas tablas indican los resultados de la simulación de Cuenca y Guayaquil desde la izquierda de derecha.

| Descripción                       | Unidad                         | <b>Valor</b> | Descripción                       | <b>Unidad</b>                  | Valor     |
|-----------------------------------|--------------------------------|--------------|-----------------------------------|--------------------------------|-----------|
| Presión Total                     | [Pa]                           | 74522,41     | Presión Total                     | [Pa]                           | 101643,74 |
| Densidad del fluido               | $\left[\mathrm{kg/m^3}\right]$ | 0,89         | Densidad del fluido               | $\left[\mathrm{kg/m^3}\right]$ | 1,18      |
| Velocidad frontal del<br>vehículo | $\lceil m/s \rceil$            | $-27,77$     | Velocidad frontal del<br>vehículo | [m/s]                          | $-27,77$  |
| Viscosidad dinámica               | $[Pa*_{S}]$                    | 1.778x10-5   | Viscosidad dinámica               | $[Pa*sl]$                      | 1,845x10  |
| Fuera de Arrastre                 | [N]                            | 2410,66      |                                   |                                |           |
| Presión dinámica                  | [Pa]                           | 305,34       | Fuera de Arrastre                 | [N]                            | 3098,74   |
| Presión estática                  | [Pa]                           | 74216,58     | Presión dinámica                  | [Pa]                           | 399,44    |
| Fuerza de                         | [N]                            | 517,26       | Presión estática                  | [Pa]                           | 101243,68 |
| sustentación                      |                                |              | Fuerza de<br>sustentación         | [N]                            | 704,36    |

*Tabla 14.* Resultados a 27.77 m/s. (Autores).

#### **3.3.2.1.2 Cálculo del área frontal**

Para el cálculo del área frontal se dará uso de la ecuación 4, en donde la base es el ancho del vehículo por la altura de este, esas cantidades se pueden encontrar en la Tabla 7, es necesario mencionar que esas cantidades deben estar en metros, como se muestra a continuación.

$$
A_f = 2,56287 \text{ (m)} * 3,08073 \text{ (m)}
$$
  

$$
A_f = 7,88 \text{ m}^2
$$

#### **3.3.2.1.3 Cálculo coeficiente de arrastre**

Para calcular el coeficiente de arrastre se utiliza la ecuación 8, en donde se da uso de los datos obtenidos en el análisis.

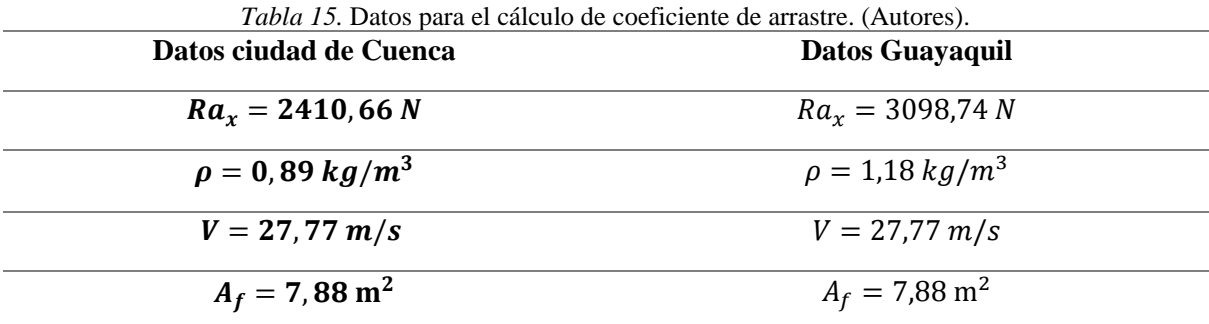

$$
C_x = \frac{2410,66}{\frac{0.89}{2} \times 27,77^2 \times 7,88}
$$
  
\n
$$
C_x = 0,89
$$
  
\n
$$
C_x = 0.86
$$
  
\n
$$
C_x = \frac{3098,74}{\frac{1.18}{2} \times 27,77^2 \times 7,88}
$$

#### **3.3.2.1.4 Cálculo coeficiente de sustentación**

Para el cálculo de este coeficiente es necesario usar la ecuación 9, y reemplazar los valores de la simulación tanto de Guayaquil como de Cuenca, lo único que varía es la densidad y la fuerza de sustentación.

$$
C_{z} = \frac{517,26}{\frac{0.89}{2} \times 27,77^{2} \times 7,88}
$$
\n
$$
C_{z} = 0.19
$$
\n
$$
C_{z} = 0.19
$$
\n
$$
C_{z} = 0.19
$$

Los resultados obtenidos con estas ecuaciones indican el valor del coeficiente de sustentación de Cuenca y Guayaquil de izquierda a derecha.

#### **3.3.2.1.5 Cálculo de la eficiencia aerodinámica**

Para obtener el resultado de la eficiencia aerodinámica se usa la ecuación 10.

$$
f = \frac{0.19}{0.89}
$$
  

$$
f = 0.21
$$
  

$$
f = 0.22
$$
  

$$
f = 0.22
$$

Los resultados obtenidos con estas ecuaciones indican el valor de la eficiencia aerodinámica de Cuenca y Guayaquil de izquierda a derecha.

#### **3.3.2.1.6 Cálculo número de Reynolds**

Debido a que es necesario conocer que tan turbulento es un fluido se realiza el siguiente cálculo, en donde se obtiene el número de Reynolds, para este fin se usa la ecuación 20.

Para poder realizar el cálculo del número de Reynolds es necesario calcular la viscosidad cinemática, la misma que se realiza de la siguiente manera:

$$
vc = \frac{1.778 \times 10^{-5}}{0.89}
$$
  

$$
vc = 1.99 \times 10^{-5} \ m^2/s
$$
  

$$
vc = 2.14 \times 10^{-5} \ m^2/s
$$
  

$$
vc = 2.14 \times 10^{-5} \ m^2/s
$$

Una vez obtenida la viscosidad cinemática, se resuelve la siguiente ecuación.

 $V = 27,77 \ m/s$  $L=12.51 \text{ m}$  $Re =$ 27,77∗12,51

$$
Re = \frac{27.77*12.51}{1.99x10^{-5}}
$$
  
\n $Re = 1745742.11$   
\n $Re = 16233771.03$ 

Este valor obtenido nos indica que flujo es demasiado turbulento, esto se debe a que el vehículo es demasiado largo, ya que la longitud es uno de los principales influyentes en el número de Reynolds.

#### **3.3.2.1.7 Cálculo de la potencia de arrastre aerodinámico**

A continuación, se realiza el cálculo respectivo para obtener la potencia de arrastre aerodinámico, cabe recalcar que esta potencia es el indicativo de cuanta potencia tiene que generar el motor para vencer la fuerza de arrastre.

Para obtener este valor se utiliza la ecuación 23.

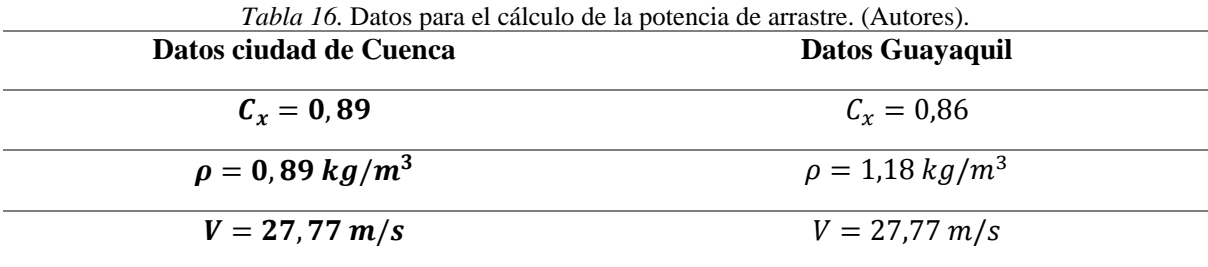

 $A_f = 7.88 \text{ m}^2$   $A_f = 7.88 \text{ m}^2$ 

 $P_{Arras} = \frac{1}{2}$  $\frac{1}{2}$  \* 0,89 \* 7,88 \* 0,89 \* (27,77)<sup>3</sup>  $P_{Arras} = \frac{1}{2}$  $\frac{1}{2}$  \* 1,18 \* 7,88 \* 0,86 \*  $P_{Arras} = 66,83$  [KW]  $P_{Arras} =$ 85,62 [KW]

#### **3.3.2.2 Modificaciones realizadas para el proceso de simulación**

Teniendo en cuenta el Coeficiente de arrastre, se va a realizar la simulación con cada modificación y obtener el valor de Cx respectivo, para al final realizar una simulación al bus con todas las mejoras incluidas.

#### **3.3.2.2.1 Elevación frontal superior**

Al tener el autobús en marcha, una porción del aire que colisiona contra el bus se eleva por la parte superior frontal provocando que este aire colisione contra las tomas de ventilación existentes en el autobús, como consecuencia de ello provoca un aumento de oposición al avance, para evitar este fenómeno se introduce una rampa, cuya función será la de elevar el aire proveniente del frente para que circule 0,15m más arriba del techo, lo que evitara que el aire colisione contra las tomas de ventilación.

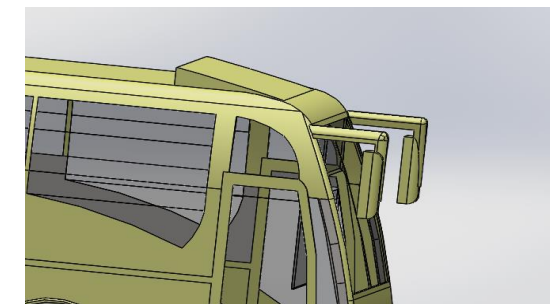

*Figura 45***.** Diseño modificado en el área frontal superior. (Autores)

#### **3.3.2.2.2 Redondeo de brazos de los retrovisores**

De la misma manera se ha cambiado el diseño de los soportes de los retrovisores, de un aspecto cuadrado a un redondeado, lo que permite que el aire que colisiona contra el mismo sea dispersado de una manera más fácil y aerodinámica hacia los laterales, permitiendo así la reducción del coeficiente de arrastre final. La medida aplicada a los brazos de los retrovisores es de 40mm de radio en cada esquina.

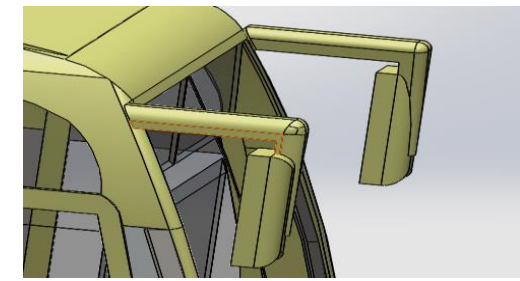

*Figura 46***.** Diseño modificado de los retrovisores. (Autores)

## **3.3.2.2.3 Incremento en el ángulo frontal del parabrisas y reducción de redondeo en las esquinas de la zona frontal.**

Un punto importante para la reducción del coeficiente de arrastre está en el área frontal inferior, lo que se realiza es un alargamiento de la carrocería en sentido vertical en dirección al suelo. El propósito de esta modificación es evitar que el aire ingrese a las cavidades vacías que rodean el motor por la parte inferior del vehículo, y genere turbulencias. Además de un aumento en el ángulo de inclinación del parabrisas que provocara una mayor facilidad en el desfogue del aire que choque con este. El Angulo de inclinación aplicado fue de 23˚ extruido hacia adentro.

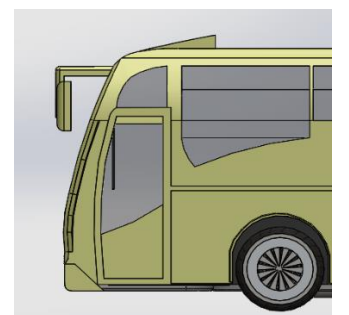

*Figura 47.* Diseño modificado de la zona frontal. (Autores)

## **3.3.2.2.4 Reducción de tres tomas de ventilación**

Se puede observar que el autobús cuenta con tres tomas de aire en la parte superior, las mismas provocan que el aire choque en cada una de las tomas generando pequeñas turbulencias que afectan de manera pequeña pero muy importante a la resistencia al avance, por tal motivo se eliminan estas tomas, siendo sustituidas por una sola toma más grande y más delgada, que cumplirá la misma función pero evitando colisionar con el aire, esta toma de aire tendrá un área de  $3.07m^2$ , con un radio de  $0.04$ m en cada esquina para su redondeado.

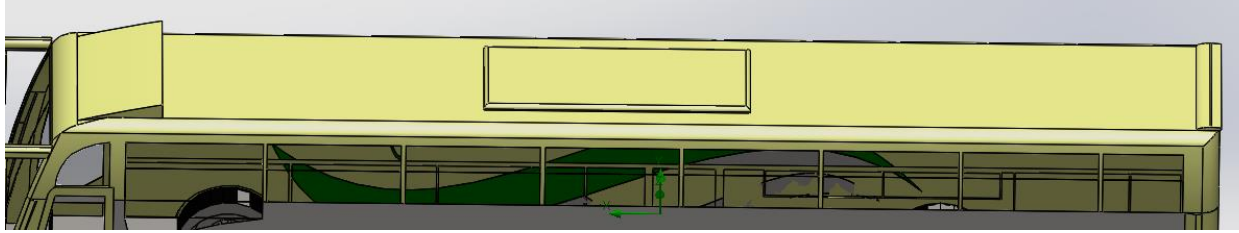

*Figura 48.* Diseño modificado de la zona superior. (Autores)

#### **3.3.2.2.5 Reducción de cavidades vacías en el área inferior del autobús**

La zona inferior de un autobús cuenta con zonas muertas, es decir, existen espacios vacíos sin material. Estas cavidades alojan el aire a una cierta velocidad la cual generará una turbulencia en el interior y mientras más velocidad adquiera el autobús, mayor será la turbulencia generada reduciendo así su eficiencia aerodinámica. Para solucionar este problema se agregan unas tapas protectoras en los lugares que no generan interferencias con el funcionamiento del bus, el resultado final será como se puede apreciar en la Figura 49 y la Figura 50.

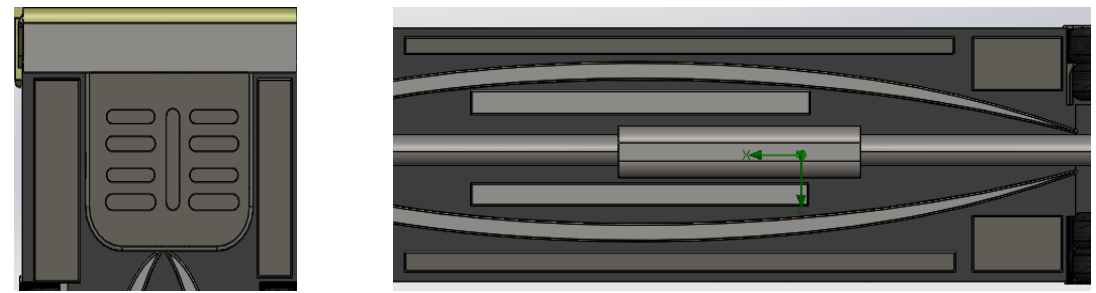

*Figura 49***.** Zona inferior del bus con tapas (Autores). *Figura 50***.** Zona inferior central con tapas (Autores).

## **3.3.2.2.6 Adición de topes a los contornos laterales y al contorno superior en la zona posterior del bus**

La parte posterior del bus es la zona en donde ocurre la mayor turbulencia, esto es debido a su diseño, mismo que está conformado de esquinas y contornos que son redondeados, los cuales dan paso a que se cree un vacío en la zona posterior-central. Para solucionar este problema se añaden unos pequeños topes en las esquinas, como se pueden apreciar en la Figura 51 y 52, estos topes ayudan a que el aire que recorre hacia atrás sea redirigido de manera recta o hacia el exterior del bus evitando la creación de turbulencias en la zona posterior central. Cada tope lateral tendrá una medida de 0.17m x 0.04m con un chaflanado en una esquina creando así el diseño de una gota pequeña, el ángulo del chaflanado variará de acuerdo con el diseño del bus.

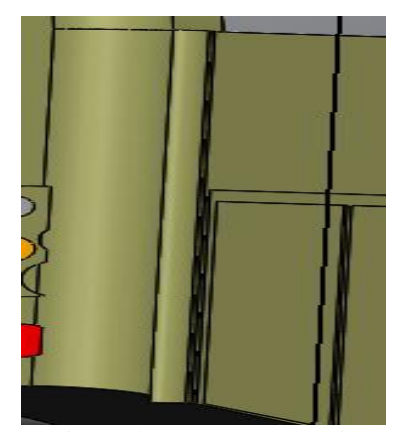

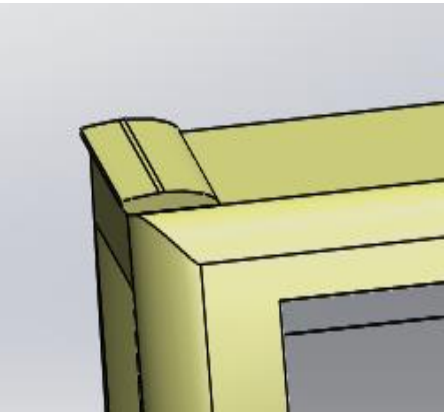

*Figura 51***.** Diseño de tope en una esquina (Autores) *Figura 52***.** Diseño original zona Posterior (Autores)

## **3.3.2.2.7 Adición de un difusor en la zona posterior-inferior con un ángulo de inclinación a 12˚**

Uno de los perfeccionamientos mejor planteados es este punto. Se cuenta con un modelo inclinado y recto, mismo que producía un efecto de rebote en el aire provocando una cierta turbulencia a la zona posterior-central. El recorte de esta zona permite que el aire sea disipado con mayor facilidad, se toma en cuenta el ángulo con el que se diseña, ya que, si este ángulo es exagerado o muy corto, produce todo lo contrario a una mejora. La parte posterior del bus es la zona en donde ocurre la mayor turbulencia como se puede visualizar en la Figura 53, este difusor cuenta con 4 canales separados simétricamente uno del otro que ayudaran a dispersar con mayor facilidad el aire de esta Zona. Cada canal tiene un ancho de 0.2m separados por paredes de 0,15m con un redondeo de 0.07m.

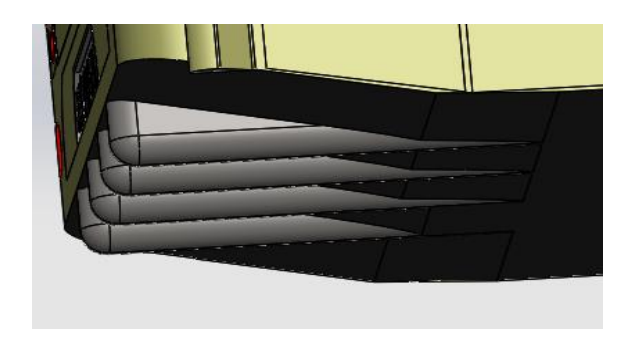

*Figura 53***.** Difusor con 4 canales. (Autores)

En la Tabla 17 se puede observar el porcentaje de mejora que genera cada modificación y para mayor comprensión se encuentra una gráfica indicativa de los mismos porcentajes.

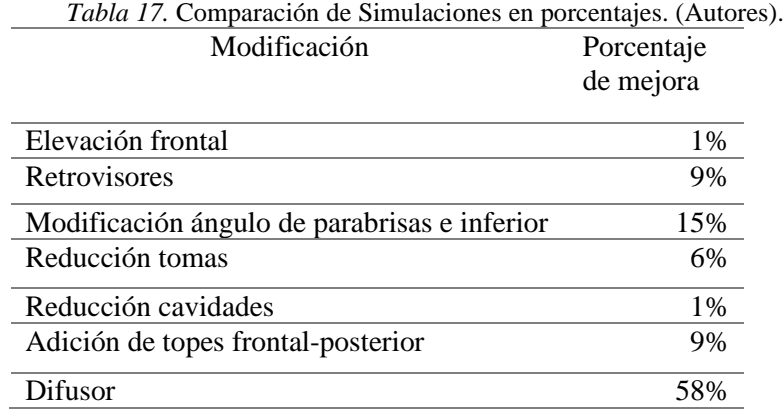

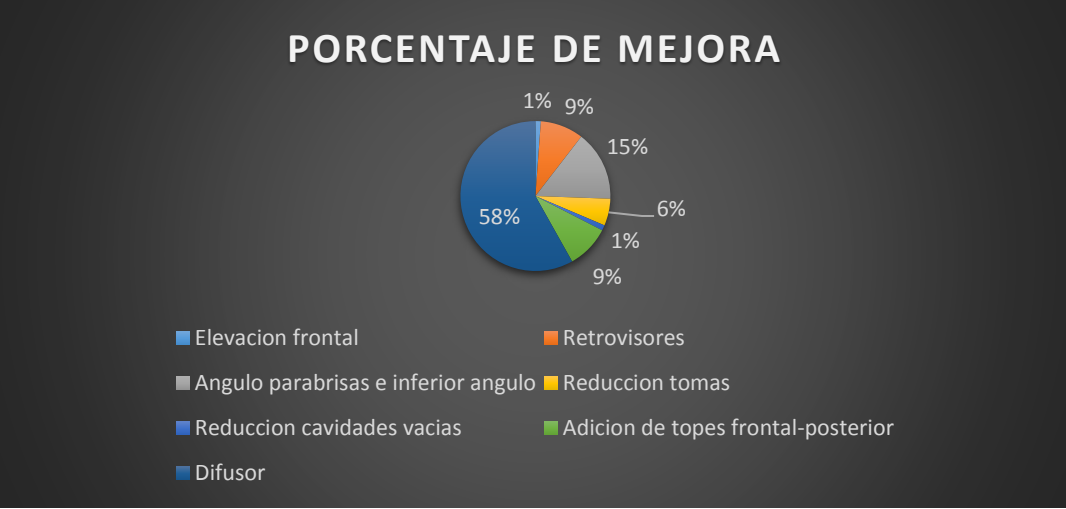

*Figura 54***.** Porcentaje de mejora. (Autores)

Como se puede observar en la figura 54, se indica claramente cuáles son los elementos que más influencia tienen en la reducción del Cx en el presente proyecto, siendo uno de ellos el difusor colocado en la parte posterior, y el ángulo de inclinación del parabrisas, estos

elementos ayudan a que el flujo del aire sea más controlado, se reduzca la presión y a su vez la resistencia al avance.

En la Tabla 18, se compara el diseño base con el diseño propuesto en la simulación, aquí se puede ver claramente como mejora significativamente el flujo del aire, por ejemplo, al colocar un cobertor aerodinámico en la parte frontal el aire ya no se distorsiona, sino que, ahora fluye de manera ordenada.

Otra propuesta significativa es la adaptación del difusor en la parte posterior, se puede observar como el flujo pasa de un color amarillo a color azul, esto significa que el flujo del aire en esa sección ya fue controlado en su mayoría, ya que la velocidad del fluido aumenta y por ende disminuye la presión.

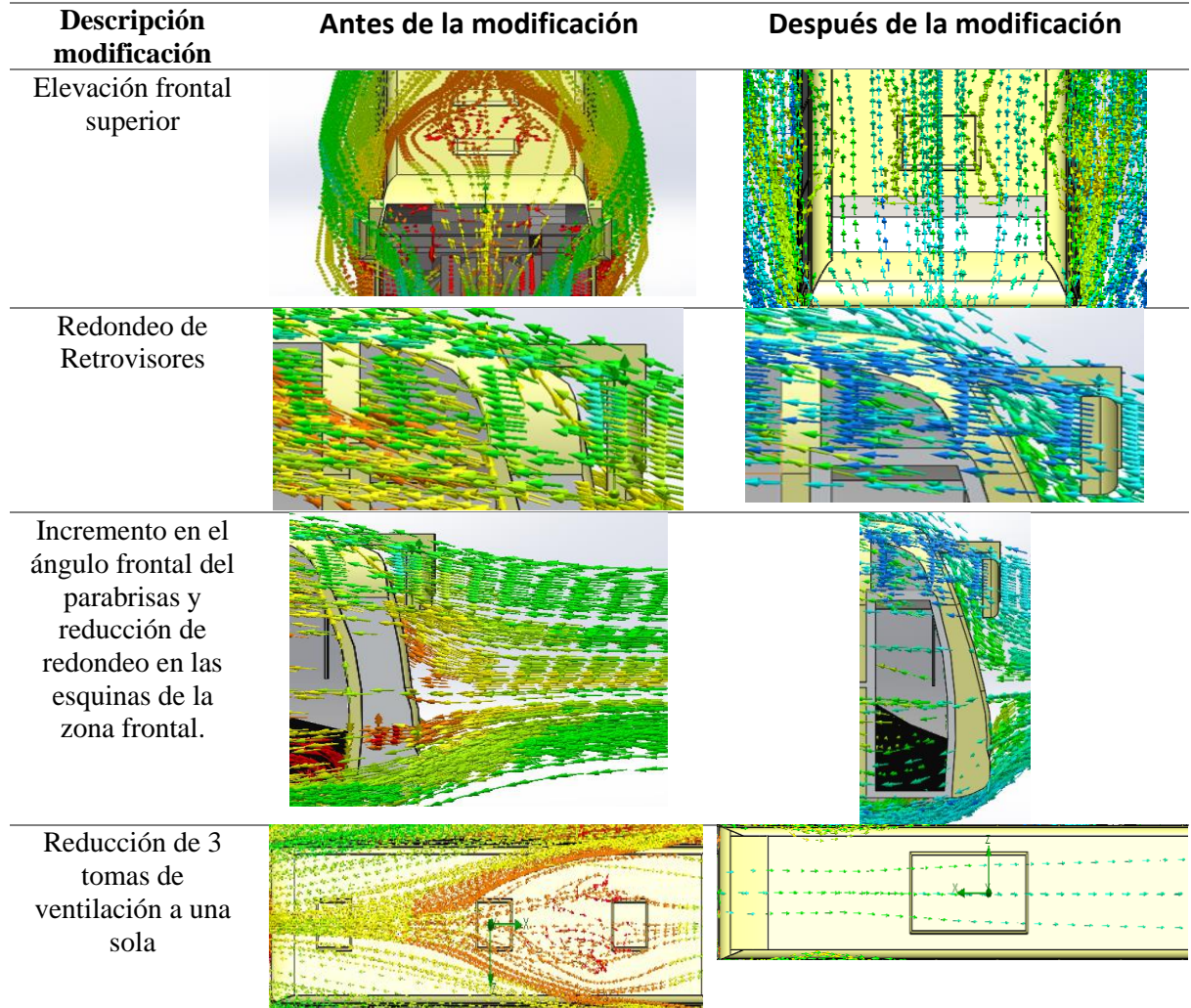

*Tabla 18.* Comparación de simulaciones en gráficas. (Autores).

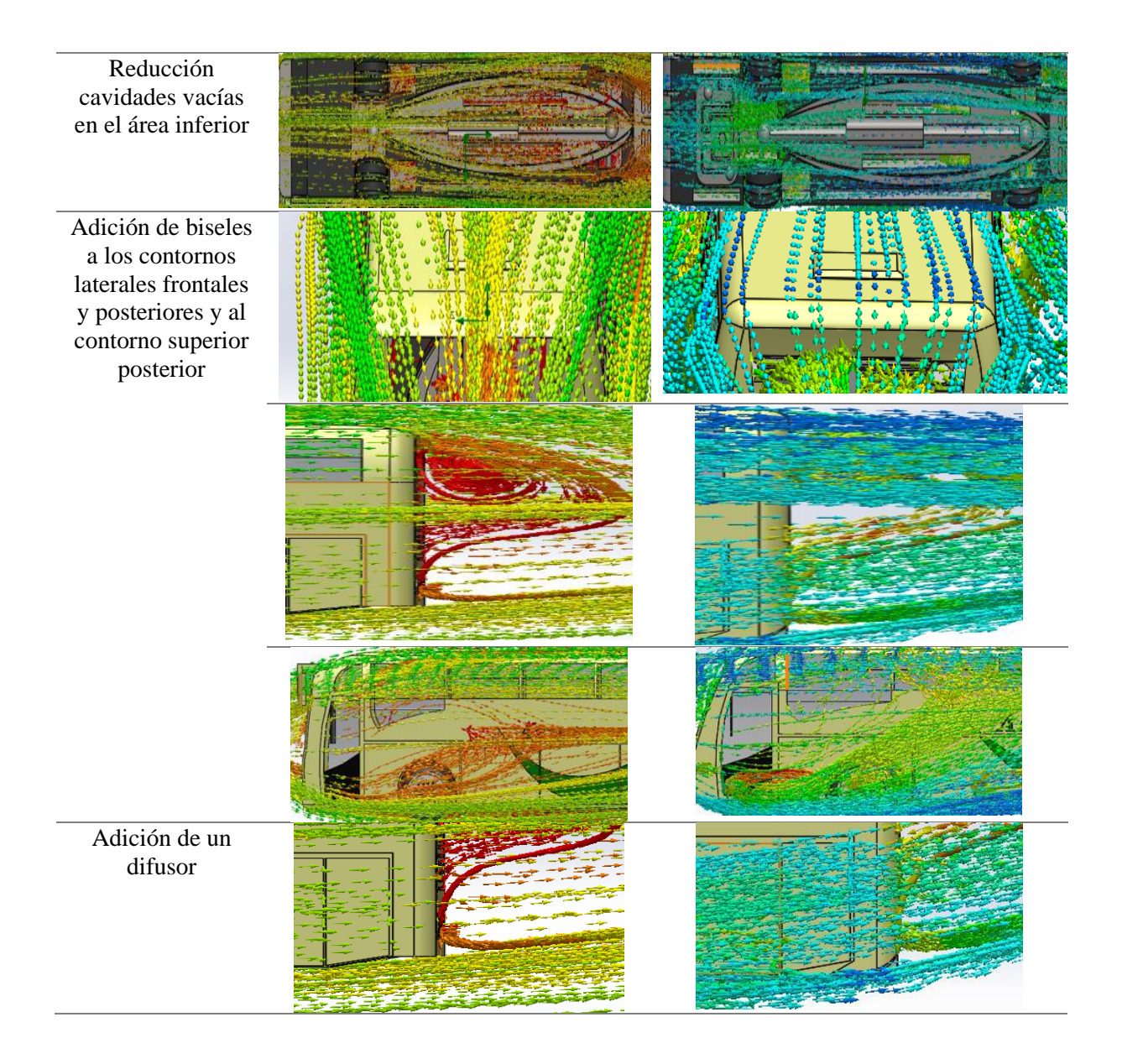

## **3.3.2.3 Simulación diseño propuesto incluida todas las modificaciones 3.3.2.3.1 Simulación ruta Cuenca-Guayaquil**

De la misma manera que en la simulación base, se selecciona los datos iniciales y se configuran los parámetros exactamente igual. Una vez realizados estos pasos se procede a correr la simulación, de la misma manera se debe esperar entre 30 y 45 minutos aproximadamente, ahora además de depender del número de superficies que disponga el vehículo también se tiene que tomar en cuenta el número de modificaciones que se le ha realizado previamente al autobús.

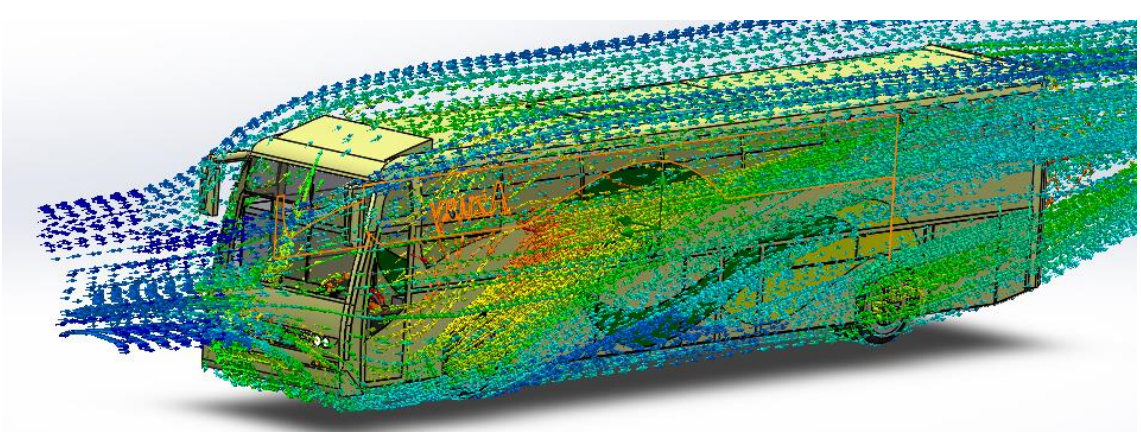

*Figura 55***.** Sentido de la velocidad del fluido en el diseño propuesto. (Autores)

A comparación de lo que se obtuvo en los resultados de la simulación del primer análisis, Figura 39, como se puede apreciar en la Figura 55, existen dos colores más que son celeste y azul, los cuales indican que la presión existente en esa área es mucho menor, debido a que el aire ya no tiene dificultad en circular por esa área, es decir que las modificaciones agregadas están haciendo su trabajo como se debe, a pesar de que aún existen pequeñas zonas en donde se aprecian colores anaranjados y rojos que reflejan aún pequeñas zonas que requieren mejoras, se ha logrado una progreso significativo en cuanto a las otras zonas en donde el aire no circulaba con facilidad.

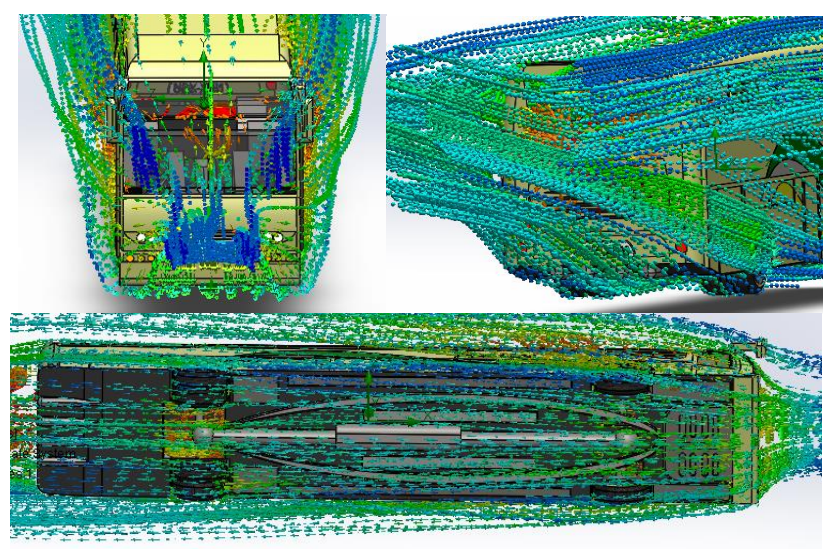

*Figura 56***.** Zona delantera y posterior inferior del diseño propuesto. (Autores)

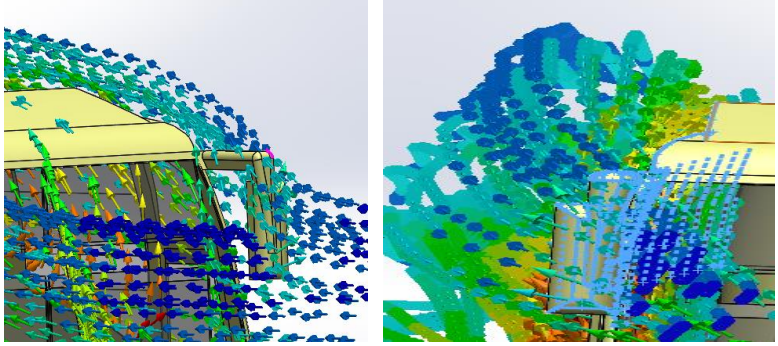

*Figura 57***.** Zona delantera del diseño propuesto. (Autores)

En la Figura 57 se puede observar, como la modificación de los retrovisores a un aspecto curvo permite la dispersión del aire hacia una de las esquinas evitando que este vaya contra la zona intermedia de la carrocería reduciendo así la presión del fluido, es por ello el color azulado, a comparación del color anaranjado en la Figura 39, que se tenía una presión más alta.

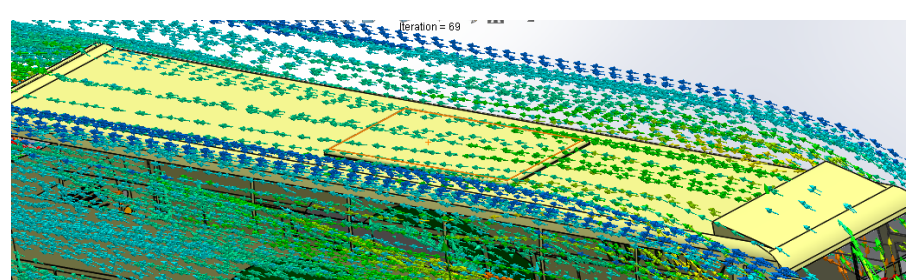

*Figura 58***.** Zona superior frontal del diseño propuesto. (Autores)

En la Figura 58 se representa la zona superior del autobús, se puede observar como la presión del fluido a reducido bastante, mostrando un cambio de color anaranjado a uno verde, esto debido a la rampa añadida en la parte frontal-superior del techo, comprobando así que la mejora esperada está funcionando de manera correcta y cumple la función de aliviar la presión y obtener un flujo más controlado, que causa el aire al entrar en contacto con el bus.

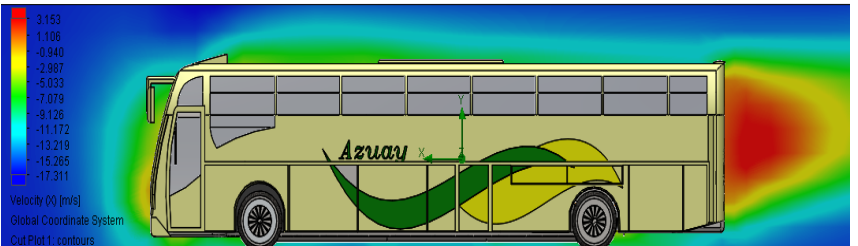

*Figura 59***.** Vista lateral de la velocidad del fluido del diseño propuesto. (Autores)

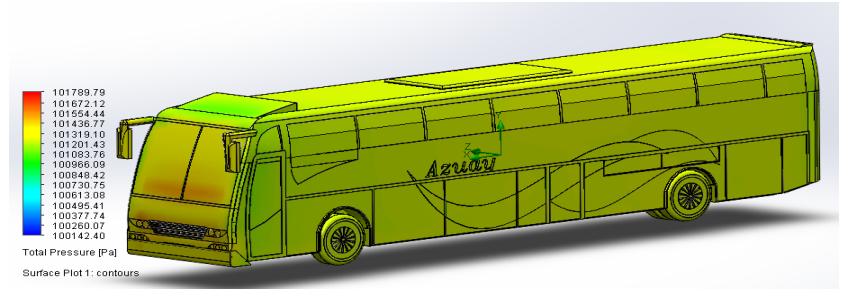

*Figura 60***.** Presión total del diseño propuesto. (Autores)

La Figura 60 es un indicativo de la presión total que se genera en cada sección del bus, mientras más se acerque al color rojo, más presión existe, en este caso en la parte frontal hay más presión que en las otras secciones.

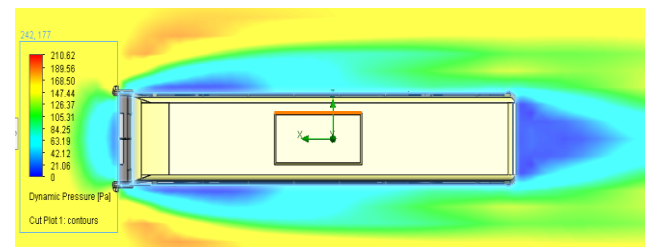

*Figura 61***.** Presión dinámica del diseño propuesto. (Autores)

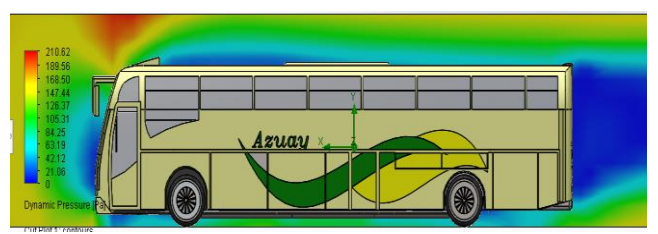

*Figura 62***.** Presión dinámica del diseño propuesto. (Autores)

En la Figura 61 y 62 se observa las zonas de presión dinámica, de manera superior y lateral respectivamente.

#### **3.3.2.3.2 Resultados de la simulación del modelo propuesto**

De la misma forma que en el diseño base, se ha realizado la simulación y obtenido los siguientes resultados.

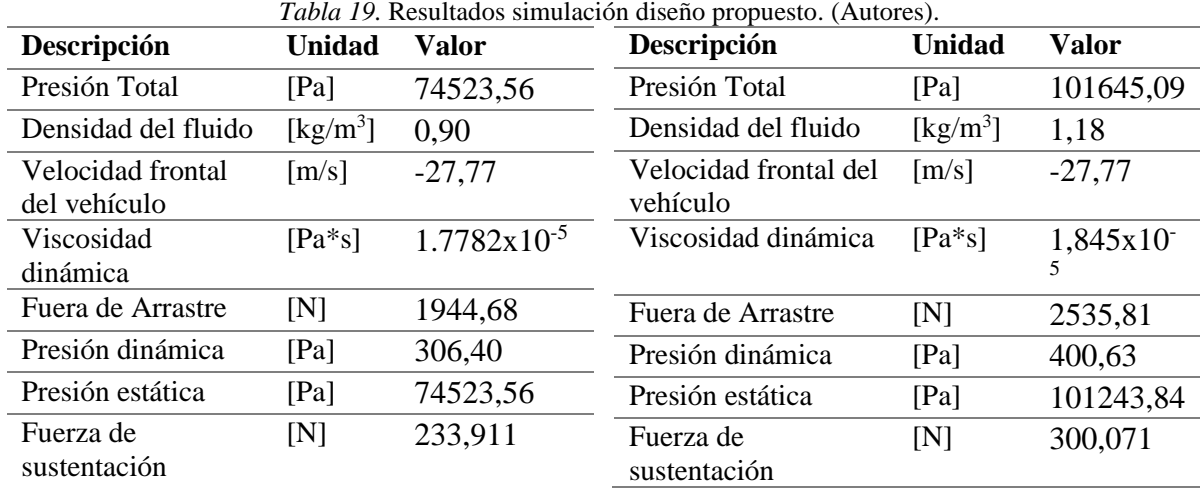

En la tabla 19, se indican los resultados de la simulación de la región sierra y región costa de izquierda a derecha.

#### **3.3.2.3.3 Cálculo del área frontal modificada**

Debido a que se modificó el área frontal del vehículo, es necesario realizar nuevamente el cálculo de su respectiva área como se muestra a continuación.

$$
A_f = 2,56287 \text{ (m)} * 3,18 \text{ (m)}
$$
  

$$
A_f = 8,14 \text{ m}^2
$$

#### **3.3.2.3.4 Cálculo coeficiente de arrastre**

De igual manera que en el proceso de simulación del diseño base, es necesario calcular el coeficiente de arrastre para saber si las modificaciones aplicadas mejoraron o no dicho valor.

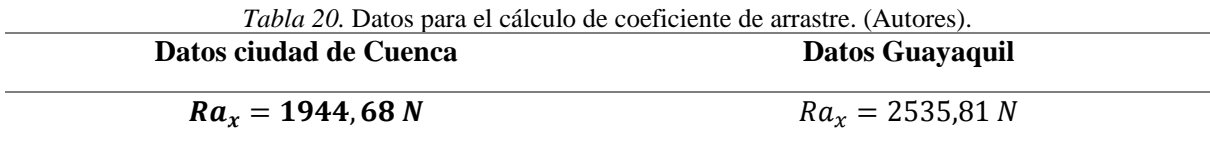

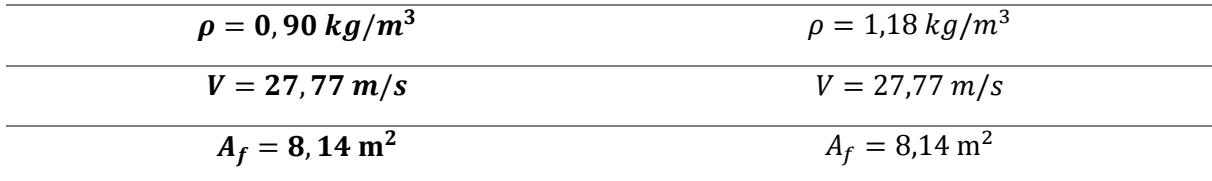

$$
C_x = \frac{1944,68}{\frac{0.90}{2} \times 27,77^2 \times 8,14}
$$
\n
$$
C_x = 0.69
$$
\n
$$
C_x = 0.69
$$
\n
$$
C_x = 0.69
$$

## **3.3.2.3.5 Cálculo coeficiente de sustentación**

Para el cálculo de este coeficiente se realiza el mismo proceso que en la simulación base, con la única diferencia en el valor del área y la fuerza de sustentación.

$$
C_{z} = \frac{233,911}{\frac{0.90}{2} \times 27,77^{2} \times 8,14}
$$
\n
$$
C_{z} = 0.08
$$
\n
$$
C_{z} = 0.08
$$
\n
$$
C_{z} = 0.08
$$

#### **3.3.2.3.6 Cálculo de la eficiencia aerodinámica**

En el siguiente cálculo se observa que tanto ha cambiado el valor de la eficiencia aerodinámica con las modificaciones realizadas.

$$
f = \frac{0.08}{0.69}
$$
  

$$
f = 0.12
$$
  

$$
f = 0.12
$$
  

$$
f = 0.12
$$

#### **3.3.2.3.7 Cálculo número de Reynolds**

Como los valores de las viscosidades se mantienen constantes, este valor también lo hará, por lo que, no es necesario realizar su cálculo nuevamente.

#### **3.3.2.3.8 Cálculo de la potencia de arrastre aerodinámico**

Este valor es uno de los más importantes en la modificación aerodinámica de un vehículo, debido a que mientras menos potencia sea necesaria para vencer la oposición al viento, menor será el consumo de combustible

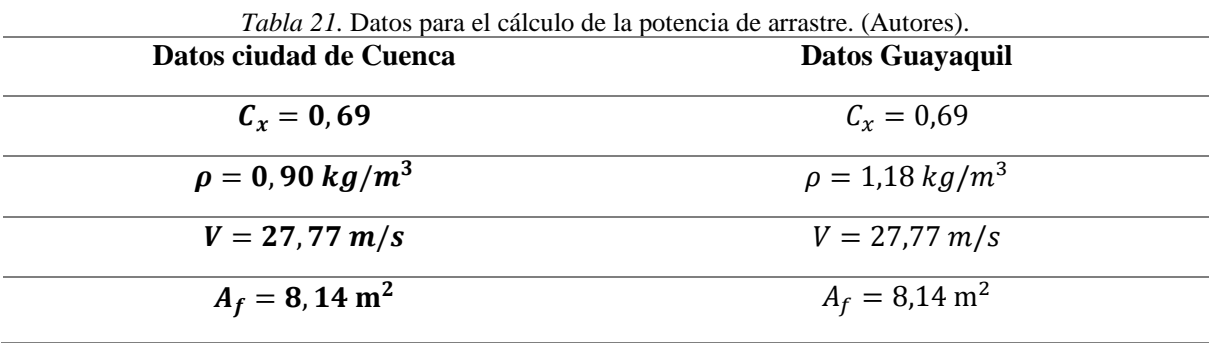

$$
P_{Arras} = \frac{1}{2} * 0.90 * 8.14 * 0.69 * (27.77)^{3}
$$
  
\n
$$
P_{Arras} = 54.12 \text{ [KW]}
$$
  
\n
$$
P_{Arras} = 54.12 \text{ [KW]}
$$
  
\n
$$
P_{Arras} = 70.96 \text{ [KW]}
$$

#### **3.3.3. Tasa consumo de combustible del diseño base y diseño propuesto 3.3.3.1. Datos para el cálculo**

En esta sección se realizará el cálculo del consumo de combustible en ruta Cuenca – Guayaquil, por lo que, es necesario entender que la presión atmosférica varia con la altura y seguidamente su temperatura, entonces hay que tener claro que el vehículo no siempre estará recorriendo en un mismo lugar.

El tiempo de recorrido del bus de Cuenca a Guayaquil es de 4 horas, en donde en 2h52 recorrerá en la región sierra y en 1h48 recorrerá en la región Costa, esto hay que tener claro para obtener el consumo total en esta ruta.

Para el cálculo de la tasa del consumo de combustible hay que tener ciertos valores indicados en la Tabla 22.

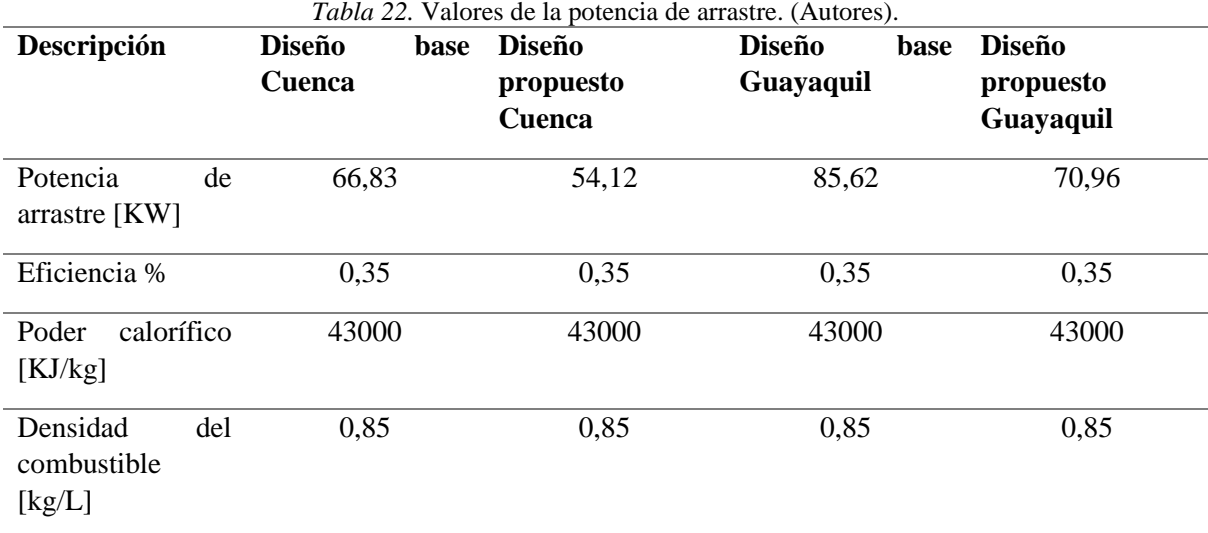

Los cálculos se basarán teniendo en cuenta la eficiencia de los motores a diésel, la cual está en un rango de 35%, de igual manera se indica el valor del poder calorífico del combustible y la densidad del mismo, tal y como se muestra en la Tabla 22.

#### **3.3.3.2. Consumo combustible diseño base**

Como primer paso se calcula cuanta energía es necesaria para producir la potencia de arrastre calculada en ambos lugares.

$$
\dot{En_C} = \frac{66,83}{0,35} = 190,94KW \approx 190,94\frac{J}{s}
$$

$$
\dot{En_G} = \frac{85,62}{0,35} = 244,62KW \approx 244,63\frac{J}{s}
$$

En donde:

 $\dot{En_c}=Energy$ a necesaria en la zona sierra

## $\dot{En_G} = Energy$ ia necesaria en la zona costa

Una vez calculada la energía que debe generar el motor para producir esas respectivas potencias, se calcula la cantidad de combustible que debe quemar el motor para producir esa energía, esto se logra dividiendo la energía calculada para el poder calorífico del combustible, en este caso diésel.

$$
C \dot{ons}_c = \frac{190,94}{43000} = 4,44x10^{-3} \frac{kg}{s}
$$

$$
C \dot{ons}_c = \frac{244,63}{43000} = 5,68x10^{-3} \frac{kg}{s}
$$

En donde:

 $\mathit{Cons}_\mathcal{C}=\mathit{Cosumo}$  combustible zona región sierra

## $\mathit{Cons}_G = \mathit{Consumo}\ \mathit{combustible}\ \mathit{zona}\ \mathit{región}\ \mathit{costa}$

Para saber cuánto combustible consume en horas se realiza de la siguiente manera.

$$
Cc_C = \frac{4,44x10^{-3}}{0,85} = 5,22x10^{-3} \frac{L}{s} \approx 18,08 \frac{L}{h}
$$

$$
Cc_G = \frac{5,68x10^{-3}}{0,85} = 6,68x10^{-3} \frac{L}{s} \approx 24,05 \frac{L}{h}
$$

En donde:

#### $cc_c =$  Consumo combustible zona región sierra en cada hora

 $cc_G =$  Consumo combustible zona región costa en cada hora

El valor de  $cc<sub>c</sub>$  indica que por cada hora de recorrido en esa región el bus va a consumir 18,08 litros para producir esa potencia de arrastre, para lograr vencer la oposición del viento, y en la región costa va a consumir 24 litros por cada hora de recorrido.

Como se planteó al principio el bus recorre 4 horas de viaje, en donde 2h52 lo realiza en la región sierra y 1h48 en la región costa, entonces a continuación se calcula el total de consumo en ese tiempo.

$$
Cc_T = 45,56 + 35,59 = 81,15\frac{L}{4h} \approx 21.41 \text{ Galones}
$$

Este valor nos indica que el bus consume 81,15 litros en una ruta de Cuenca a Guayaquil, lo que equivale a 21,41 galones, como el precio del galón del diésel es de \$1,04, el conductor del bus gasta \$22,26 por cada viaje.

#### **3.3.3.3. Consumo de combustible diseño propuesto**

Para el cálculo del consumo de combustible del diseño propuesto se realizará de la misma manera, por lo que, solo se reemplazan los valores iniciales.

$$
E\dot{n}_c = \frac{54,12}{0,35} = 154,62KW \approx 154,62\frac{J}{s}
$$

$$
E\dot{n}_c = \frac{70,96}{0,35} = 202,74KW \approx 202,74\frac{J}{s}
$$

$$
Cons_C = \frac{154,62}{43000} = 3,59x10 - 3\frac{kg}{s}
$$

$$
Cons_C = \frac{202,74}{43000} = 4,71x10 - 3\frac{kg}{s}
$$

$$
Cc_C = \frac{3,59x10^{-3}}{0,85} = 4,22x10^{-3} \frac{L}{s} \approx 15,20 \frac{L}{h}
$$

$$
Cc_G = \frac{4,71x10^{-3}}{0,85} = 5,54x10^{-3} \frac{L}{s} \approx 19,94 \frac{L}{h}
$$

$$
Cc_T = 38,30 + 29,51 = 67,81 \frac{L}{4h} \approx 17,91 \text{ Galones}
$$

Este valor nos indica que el bus consume 67,81 litros en una ruta de Cuenca a Guayaquil, este valor equivale a 17,91 galones, lo equivale a \$18,62 de gasto en combustible por cada viaje.

#### **Capítulo 4**

## **4. Análisis de resultados**

## **4.1. Descripción capítulo**

En este capítulo se realizará tablas y gráficas comparativas, con el fin de lograr una mejor explicación a los resultados obtenidos por ambos diseños, de igual manera se procederá a calcular el costo de la adaptación de estos elementos en la carrocería, los cuales sirvieron para mejorar su aerodinámica reduciendo el coeficiente de resistencia y a su vez el consumo de combustible.

#### **4.2. Resultado simulación ruta Cuenca-Guayaquil**

En la Tabla 23 se plantean los valores obtenidos en el capítulo 3 de ambos diseños.

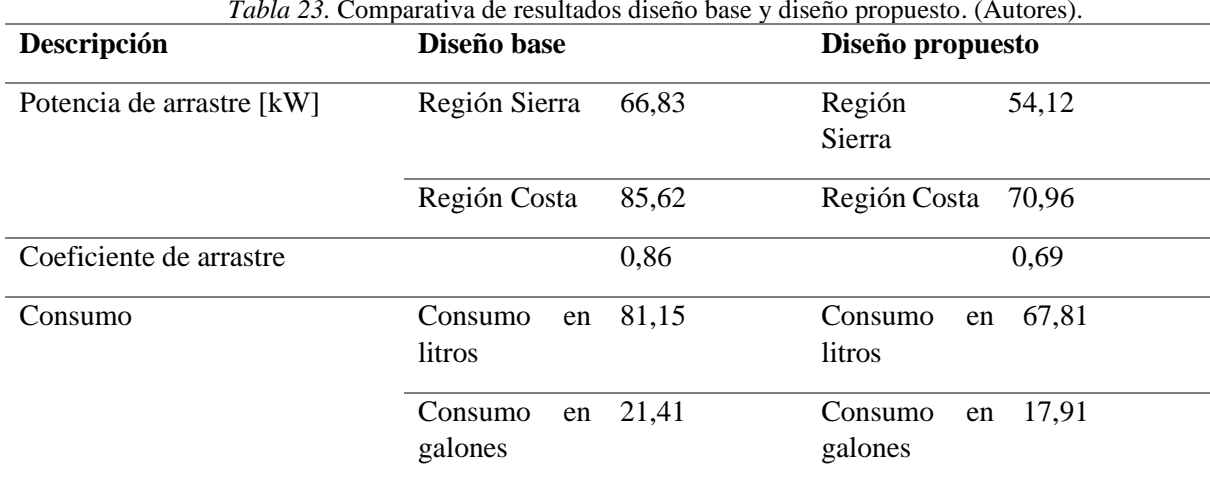

*Tabla 23.* Comparativa de resultados diseño base y diseño propuesto. (Autores).

Se ha logrado reducir el 20% del coeficiente de arrastre por lo tanto se puede comprobar que al introducir las modificaciones especificadas, se logra una mejora aerodinámica en el diseño del bus.

En la Tabla 23, se puede observar que a comparación del diseño base el diseño propuesto tiene que generar menos potencia para contrarrestar la fuerza de oposición al avance, por lo que consume menos gracias a las mejoras planteadas, en realidad el diseño propuesto está consumiendo 13,34 litros menos que el diseño base, en galones sería un ahorro de 3,52 galones, que equivale a \$3,66 menos en gasto de combustible por cada viaje, si suponemos un promedio de dos viajes diarios por 5 días, el chofer se está ahorrando \$36,60 en 5 días de trabajo, que anualmente equivale a \$1910,52 en ahorros de combustible.

## **4.3. Resultados de simulación a diferentes velocidades**

Para obtener una idea más clara de la influencia de la reducción del coeficiente de arrastre en el consumo de combustible por hora, se ha realizado simulaciones del diseño base y diseño propuesto a diferentes velocidades.

| Consumo de combustible           |                                            |                                          |                |  |
|----------------------------------|--------------------------------------------|------------------------------------------|----------------|--|
| Velocidad<br>$\lceil m/s \rceil$ | Consumo de combustible<br>anterior $[L/h]$ | Consumo de combustible<br>actual $[L/h]$ | % de Reducción |  |
| 16,66                            | 4,61                                       | 3,78                                     | 18             |  |
| 22,22                            | 10,88                                      | 8.94                                     | 17,83          |  |
| 27,77                            | 21,45                                      | 17,60                                    | 17,94          |  |
| 33,33                            | 36,72                                      | 30,41                                    | 17,18          |  |

*Tabla 24.* Comparativa de consumo de combustible. (Autores).

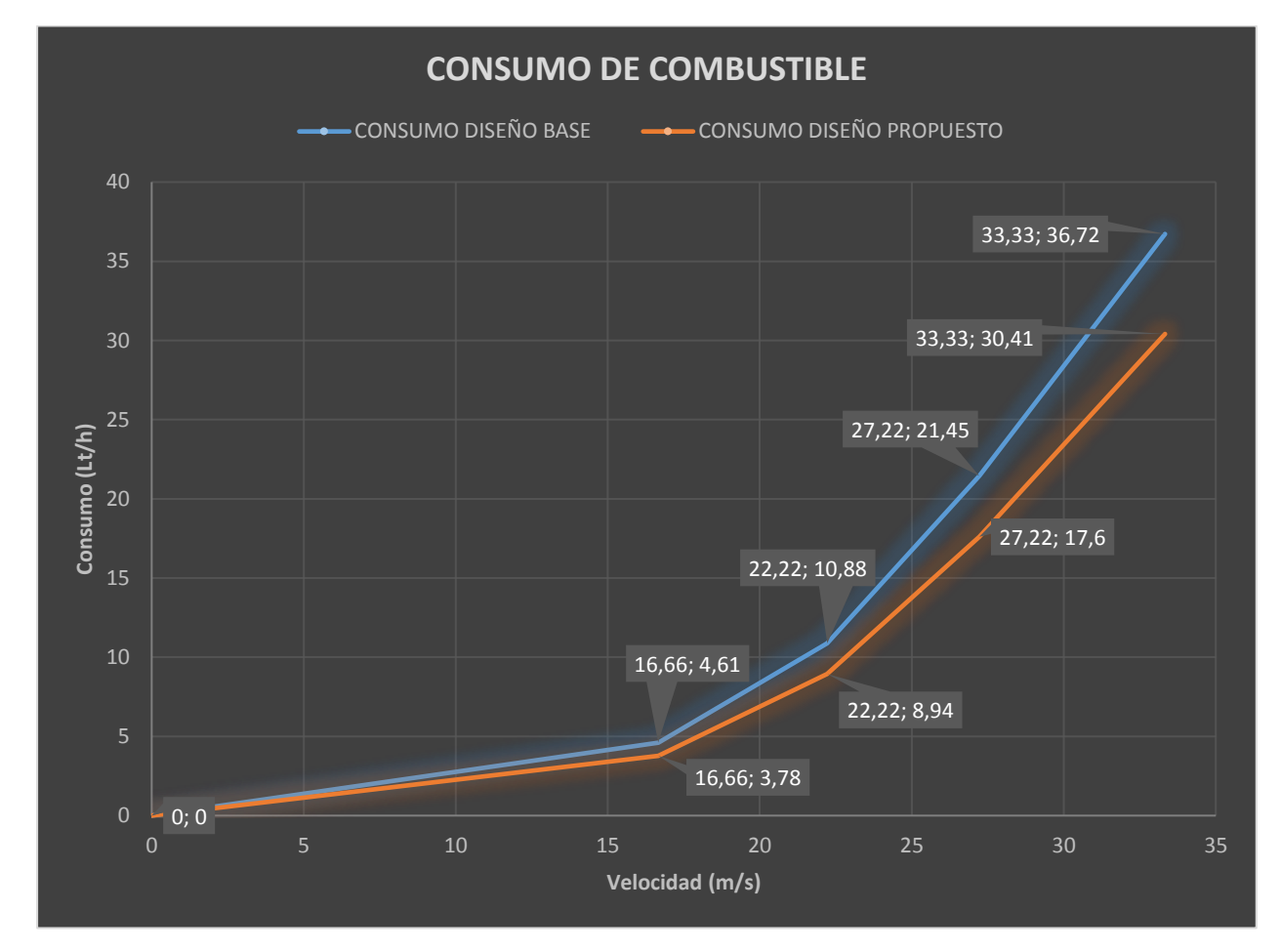

*Figura 63***.** Comparativa del Consumo de combustible. (Autores)

En la Tabla 24 y Figura 63, se puede observar la variación del consumo de combustible en función de la velocidad, también se compara los resultados del diseño base con el diseño propuesto, esto nos indica que a medida que aumenta la velocidad el vehículo consumirá más combustible, sin embargo, con el diseño propuesto este valor se ha reducido en una media de 17%.

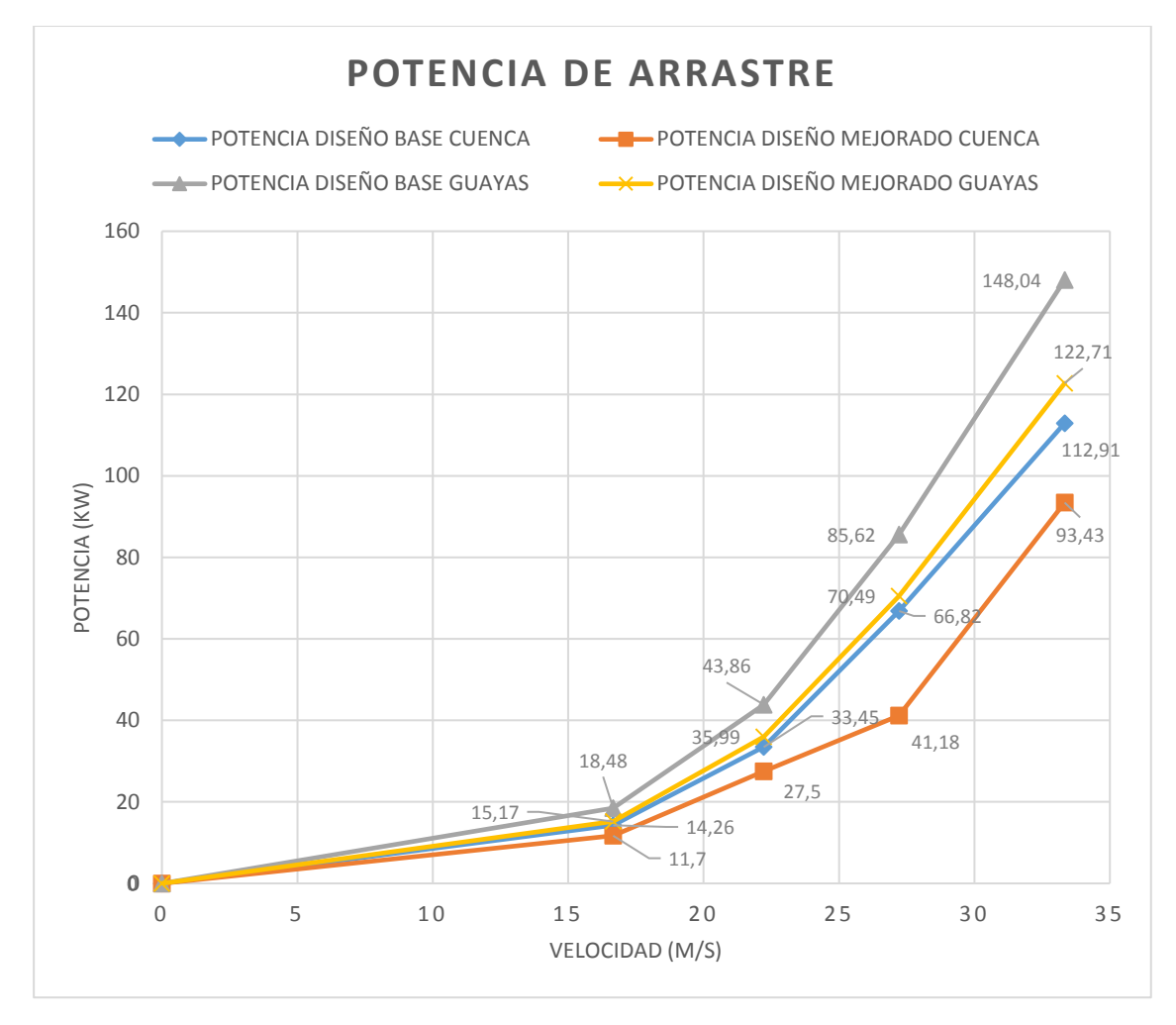

*Figura 64***.** Comparativa de Variación potencia de arrastre. (Autores)

En la Figura 64, se puede observar como varía la potencia en función de la velocidad, esto indica que mientras más aumenta la velocidad en consecuencia aumentará la potencia necesaria para contrarrestar la fuerza del aire al avance del vehículo, a velocidades alta la potencia crecerá más, todo esto debido a que el motor necesita generar más de ese valor para avanzar, esto al final genera aumento de combustible, sin embargo como se puede observar gracias a las mejoras aplicadas, esta potencia se ha reducido ya que el aire fluye de manera más ordenada como se mostró en el Capítulo 3.

### **4.4. Análisis costo-beneficio 4.4.1. Identificación de costos y beneficios**

#### **4.4.1.1. Costos**

El costo está estimado en base al coste del material y la cantidad total utilizada del mismo, según los moldeados de las modificaciones realizadas se estima el uso de:

| Material             | ECUADOR, Polietileno de alta Densidad - Quiminet.com).<br>Precio<br>Cantidad |                | Valor total |
|----------------------|------------------------------------------------------------------------------|----------------|-------------|
| Fibra de Vidrio      | $12,50$ por kilo $(6cm)$                                                     | 5 kilos aprox  | 62,50       |
| Plástico Polietileno | $1,25$ por kilo                                                              | 25 kilos aprox | 31,25       |
| Total                |                                                                              |                | 93.75       |

*Tabla 25.* Precios de los materiales. (FASARC, "Innovamos para hacer tus sueños realidad" –

El Costo aproximado para la implementación de las modificaciones antes mencionadas será de \$93,75 por autobús, cabe decir que este valor puede variar dependiendo de las dimensiones de la unidad de transporte, así como también del número de cavidades al inferior de este y otros factores externos.

El Costo de mano de obra ronda aproximadamente alrededor de \$80

#### **4.4.1.2.Beneficios**

Los beneficios como se menciona en el punto anterior son los valores que se ahorran al aplicar las modificaciones al autobús, siendo estas:

-En un promedio de dos viajes diarios por 5 días, se ahorra \$36,60.

#### **4.4.2. Periodo de recuperación de la inversión**

**Costo Inversión Inicial =** \$93,75+\$80,00 = \$173,75

**Costo Beneficio al Día** =  $\frac{$36,60}{5}$  $\frac{6,00}{5}$  = \$7,32 Periodo de recuperación de Inversión  $=$   $\frac{$173.75}{626.68}$  $\frac{175,75}{36,60}$  x 5 Dias = 23,73 Dias  $Valor Recuperacion = $7,32 * 23,73 \, Dias = $173,70$ 23,73 días ≈ 569,52 Horas

Por lo tanto, en promedio, por 23 días con 73 horas de trabajo, se ahorraría \$173,70 en combustible, valor que corresponde a la inversión inicial, lo que indica que en ese tiempo se habrá recuperado el total de lo invertido en las modificaciones del autobús.

#### **4.5. Diseño final modificado**

En la figura 65, se muestra el diseño propuesto de la carrocería, se puede observar el cobertor aerodinámico, los elementos adaptados en la parte posterior del vehículo, y el redondeo de la esquina delantera.

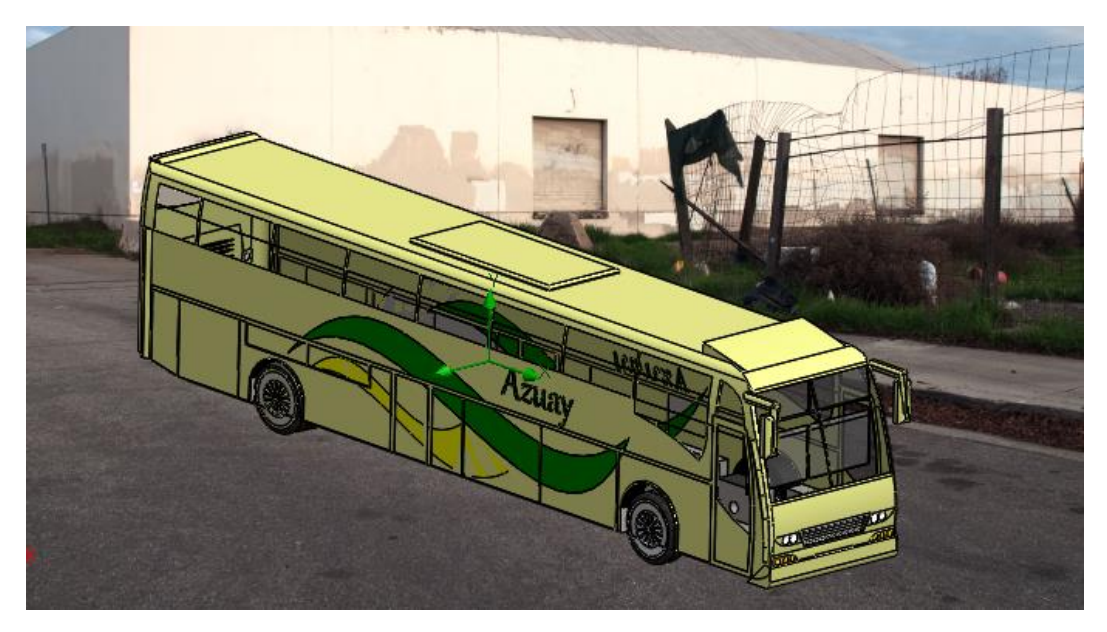

*Figura 65***.** Diseño final Modificado. (Autores)

## **5. Conclusiones**

El objetivo principal propuesto en la presente tesis se ha logrado completar con total eficacia, todo esto se consiguió gracias al diseño planteado por nuestra persona en un software CAD, el cual partió de un diseño base entregado por la empresa carrocera Nova Olímpica de la ciudad de Cuenca, al mismo tiempo se implementó modificaciones en distintas áreas de la carrocería tal y como se indicó en capítulos previos.

Las modificaciones propuestas partieron de un estudio previo, se logró comprobar que mientras más accesorios disponga la carrocería del bus, más aumentará la resistencia al avance, que es la causante de que el motor genere más potencia y a su vez mayor consumo.

Del mismo modo, se realizó la simulación respectiva tanto del diseño base como del diseño propuesto en el capítulo 2, estas simulaciones fueron claves en esta tesis, ya que, gracias a su implementación, se logró observar las zonas en donde se encontraba una oposición al correcto flujo del aire, esto indicaba que mientras mayor desordenado este el flujo, mayor presión se generaba, en otras palabras, mayor potencia tenía que generar el vehículo para contrarrestar la oposición del aire.

A pesar de que se propuso siete modificaciones a fin de obtener una disminución en el valor del coeficiente de arrastre, se constató que cinco de ellas no influyen ni un 10% de lo que se esperaba, mientras que el ensamble de un difusor inclinado 12° con la adaptación de cuatro canales, y la inclinación de la zona frontal e inferior de la carrocería del vehículo, superan no solo el 10%, sino que, a consecuencia de eso se logra reducir el valor de dicho coeficiente.

El diseño base tenía un coeficiente de 0,86 con un consumo de combustible en ruta de Cuenca a Guayaquil de 21,41 galones, el mismo que en dólares americanos equivale \$22,26 respectivamente, al implementar las modificaciones planteadas se logró reducir este valor a 0,69, que equivale al 20% de disminución, consumiendo 3,5 galones menos que el diseño base, con un ahorro de \$3,64 en cada viaje realizado, el costo de implementación de estos elementos es de \$173,75 incluida la mano de obra, el mismo que se pagará en un promedio de 23 días laborales.

En conclusión, la aplicación de estas adaptaciones ha logrado, no solo reducir el coeficiente de arrastre generado por el diseño base, sino que, se ha logrado reducir la potencia de arrastre y en consecuencia la disminución del consumo de combustible, el cual es uno de los causantes del costo de operación en las empresas carroceras.

#### **6. Recomendaciones**

Con la finalidad de reducir en un porcentaje mayor el coeficiente de arrastre y lograr un flujo más ordenado del aire, se recomienda realizar un estudio más a fondo sobre los difusores, ya que ha sido el más relevante en esta tesis, y como toda aplicación este elemento tiene sus ventajas y desventajas, debido a que es un elemento que se aplica más a vehículos de competencias.

De igual manera se recomienda tener en cuenta la parte inferior del bus, debido a que, en esas zonas se encuentran muchos agujeros que ayudan a que el aire se quede encerrado y genere presión, causando inestabilidad del vehículo.

Del mismo modo se recomienda tener en cuenta el acabado de las superficies de la carrocería, ya que mientras más irregularidades tenga el acabado superficial mayor fricción habrá y, en consecuencia, el aire tendrá mayor dificultad para circular.

#### **7. Trabajos Futuros**

Basándose en la propuesta de un difusor en la presente tesis, es posible generar un estudio dedicado solo al diseño de difusores aplicado a vehículos convencionales.

#### **8. Bibliografía**

- Blanco, C. (2011). *Determinación del comportamiento aerodinámico de un vehículo en movimiento* (Tesis de Ingeniería). Universidad Carlos III de Madrid, Madrid, España.
- Lanas, D. (2007). *Análisis y optimización de la aerodinámica de la carrocería de un autobús por medio de la utilización de un programa de diseño por análisis de elementos finitos.*  (Tesis de Ingeniería). Escuela Politécnica del ejército Ecuador, Latacunga, Ecuador.
- Puzhi, M., & Zhinin, S. (2014). *Simulación de los procesos psicométricos utilizando el lenguaje de programación Java.* (Tesis de Ingeniería). Universidad de Cuenca, Cuenca, Ecuador.
- Morillo, D. (2016). *Mejora aerodinámica de un turismo* (Tesis de Ingeniería). Universidad Politécnica de Catalunya, Barcelona, España.
- Santamaría, Jeff., & Calero, Jannio. (2012). *Análisis de las propiedades aerodinámicas, efecto suelo y su aplicación en vehículos convencionales específicamente en el Chevrolet Aveo sedán como forma para aumentar la seguridad activa* (Tesis de Ingeniería). Escuela Politécnica del ejército, Latacunga, Ecuador.
- Latacunga, F. (2016). *Aplicación del método de volúmenes finitos para determinar la influencia del ángulo de inclinación del parabrisas y capot de tres vehículos sedan en el comportamiento aerodinámico* (Tesis de Ingeniería). Riobamba, Ecuador.
- Rojas, G. (2008). *Estudio de la reducción del consumo de combustible de vehículo terrestre de 5,5 toneladas mediante el uso de cobertores aerodinámicos* (Tesis de Ingeniería). Lima, Perú.
- Hucho, W, (1987). *Aerodynamics of Road Vehicles,* Cambridge, Great Britain, Butterworth-Heinemann.
- Aparicio, F., & Vera, C., & Díaz, V. (2016). *Teoría de los vehículos automóviles*, Madrid, España, Dextra Editorial.
- Agencia Nacional de Tránsito. RTE INEN 043 (2R) "Vehículos de transporte público de pasajeros intrarregional, interprovincial e interprovincial".
- Agencia Nacional de Tránsito. NTE INEN 1323:2009 "Vehículo automotores. Carrocerías de buses. Requisitos."
- Agencia Nacional de Tránsito. NTE INEN 2664 "Vehículos automotores. Fabricantes de carrocerías metálicas para vehículos de transporte de pasajeros. Requisitos."
- Cede. (2012). *Carrocerías y bastidores,* Cartagena, España, Centro de documentación.
- Algaba, D. (23 de septiembre de 2011). slideshare. Obtenido de slideshare: https://es.slideshare.net/dialmi/ventilacin-y-calefaccin-9396543
- Worldmeteo: El tiempo en Guayaquil, Ecuador. URL [https://www.worldmeteo.info/es/america-del-sur/ecuador/guayaquil/tiempo-103628/.](https://www.worldmeteo.info/es/america-del-sur/ecuador/guayaquil/tiempo-103628/) 2019
- Worldmeteo: El tiempo en Cuenca, Ecuador. URL https://www.worldmeteo.info/es/americadel-sur/ecuador/cuenca/tiempo-101293/. 2019